# thomann

# SP 5600 portable grand keyboard

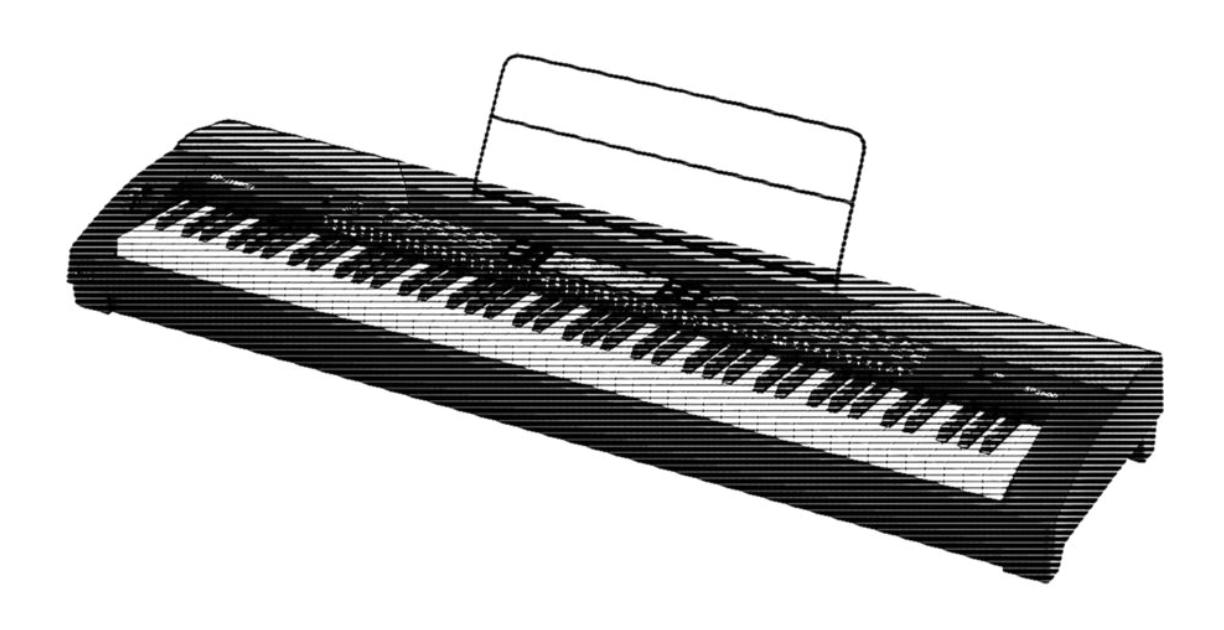

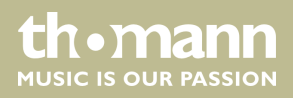

notice d'utilisation

Musikhaus Thomann Thomann GmbH Hans-Thomann-Straße 1 96138 Burgebrach Allemagne Téléphone : +49 (0) 9546 9223-0 Courriel : info@thomann.de Internet : www.thomann.de

15.09.2020, ID : 378054 (V5)

# Table des matières

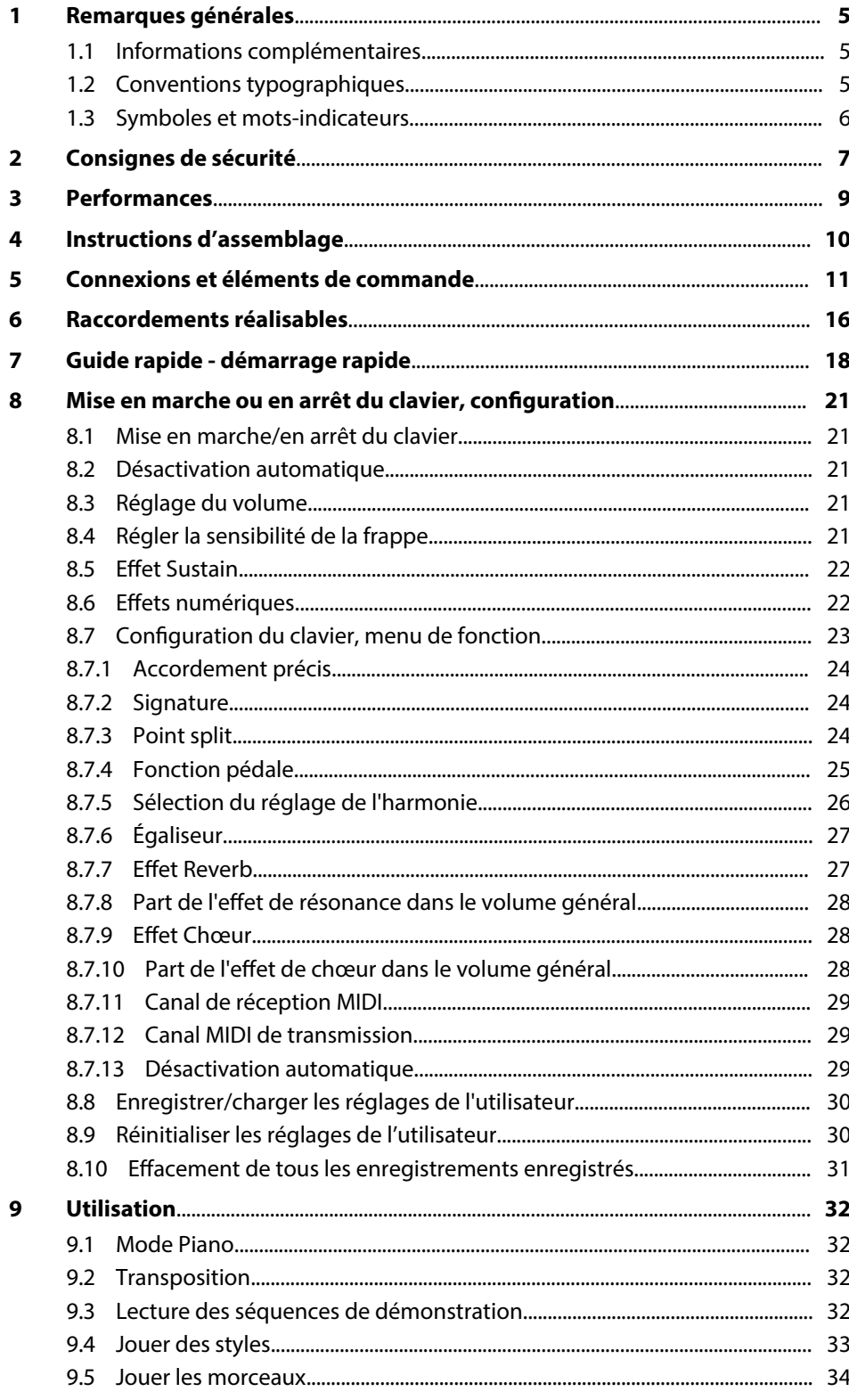

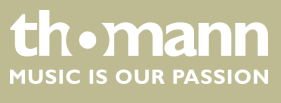

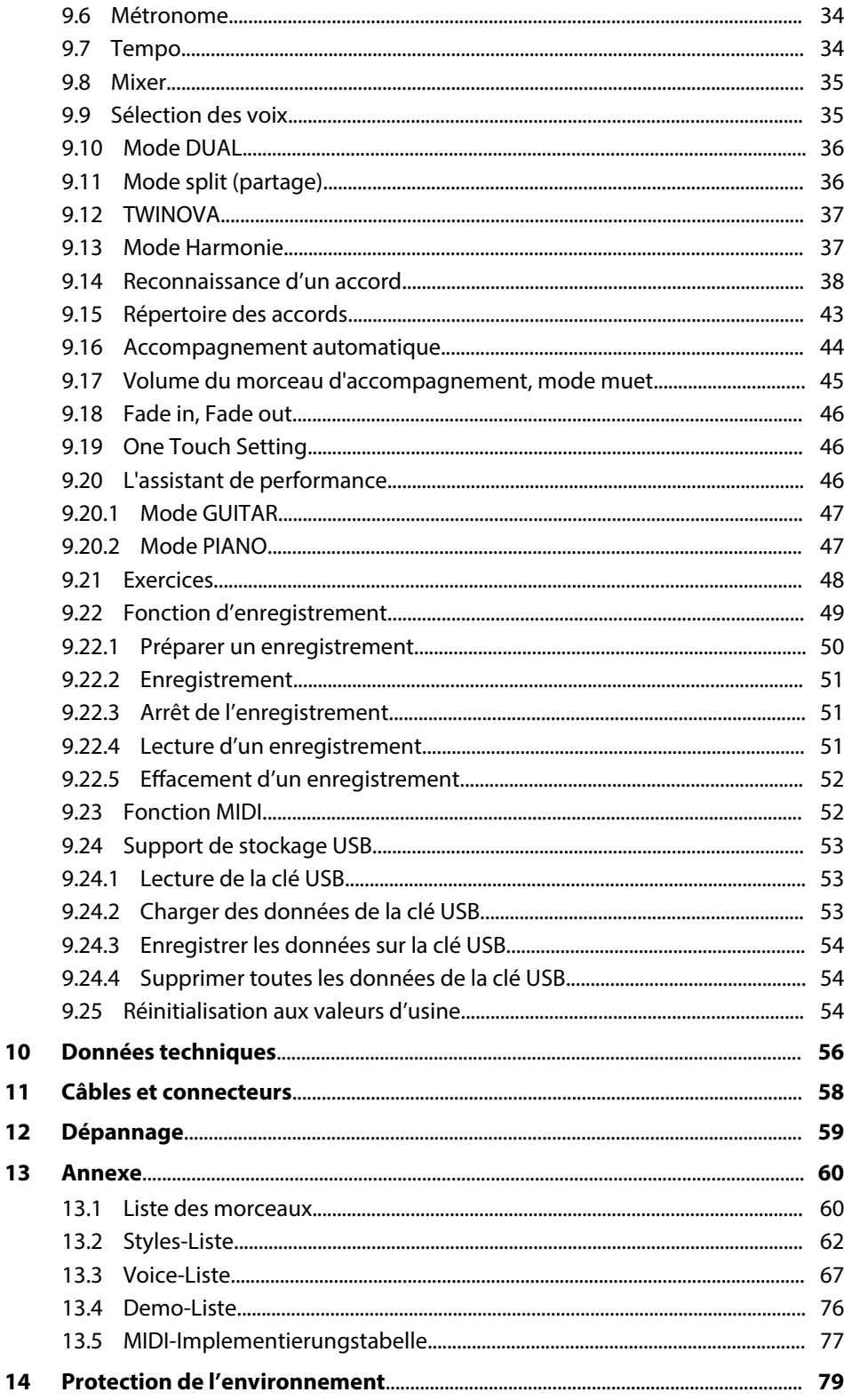

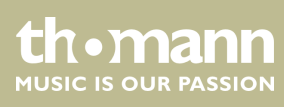

# **1 Remarques générales**

La présente notice d'utilisation contient des remarques importantes à propos de l'utilisation en toute sécurité de cet appareil. Lisez et respectez les consignes de sécurité et les instructions fournies. Conservez cette notice en vue d'une utilisation ultérieure. Veillez à ce que tous les utilisateurs de l'appareil puissent la consulter. En cas de vente de l'appareil, vous devez impérativement remettre la présente notice à l'ache‐ teur.

Nos produits et notices d'utilisation sont constamment perfectionnés. Toutes les informations sont donc fournies sous réserve de modifications. Veuillez consulter la dernière version de cette notice d'utilisation disponible sous *www.thomann.de*.

#### **1.1 Informations complémentaires**

Sur notre site (*www.thomann.de)* vous trouverez beaucoup plus d'informations et de détails sur les points suivants :

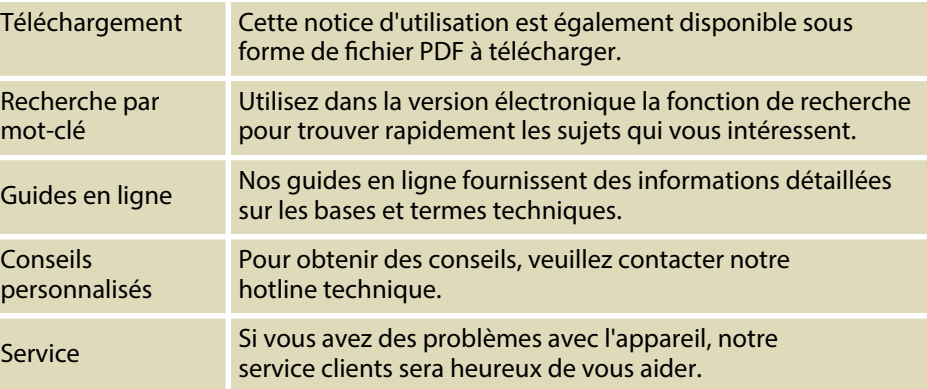

# **1.2 Conventions typographiques**

Cette notice d'utilisation utilise les conventions typographiques suivantes :

**Inscriptions**

Les inscriptions pour les connecteurs et les éléments de commande sont entre crochets et en italique.

**Exemples :** bouton *[VOLUME]*, touche *[Mono]*.

**Affichages** 

Des textes et des valeurs affichés sur l'appareil sont indiqués par des guillemets et en italique.

**Exemples :** *« ON »* / *« OFF »*

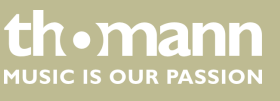

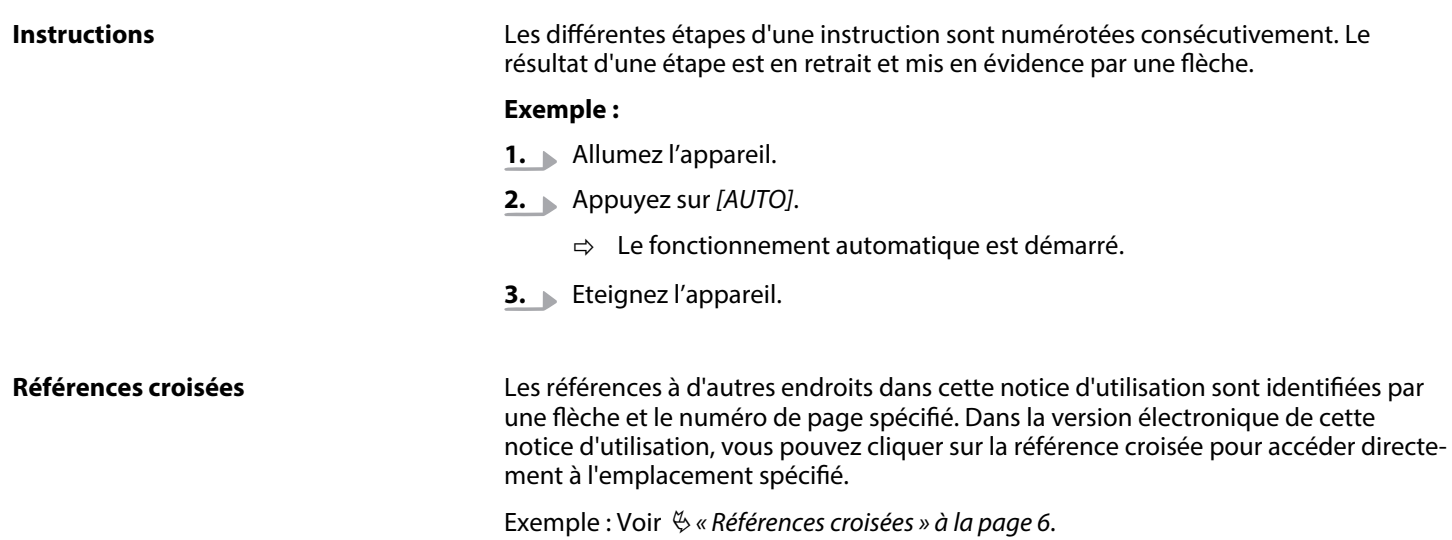

# **1.3 Symboles et mots-indicateurs**

Cette section donne un aperçu de la signification des symboles et mots-indicateurs utilisés dans cette notice d'utilisation.

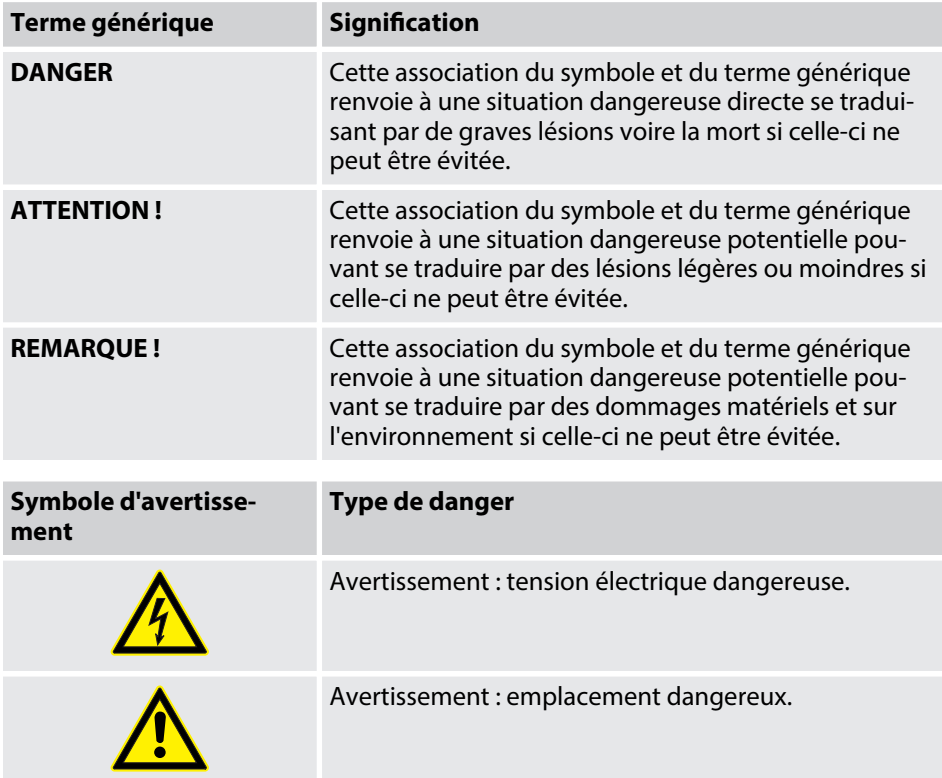

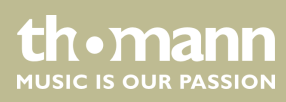

# **2 Consignes de sécurité**

#### **Utilisation conforme**

Cet appareil est destiné à générer un son électronique par le biais d'un clavier de piano. Utilisez l'appareil uniquement selon l'utilisation prévue, telle que décrite dans cette notice d'utilisation. Toute autre utilisation, de même qu'une utilisation sous d'autres conditions de fonctionnement, sera considérée comme non conforme et peut occasionner des dommages corporels et matériels. Aucune responsabilité ne sera assumée en cas de dommages résultant d'une utilisation non conforme.

L'appareil doit uniquement être utilisé par des personnes en pleine possession de leurs capacités physiques, sensorielles et mentales et disposant des connaissances et de l'expérience requises. Toutes les autres personnes sont uniquement autorisées à utiliser l'appareil sous la surveillance ou la direction d'une personne chargée de leur sécurité.

#### **Sécurité**

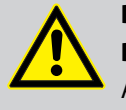

# **DANGER**

**Dangers pour les enfants** Assurez-vous d'une élimination correcte des enveloppes en matière

plastique et des emballages. Ils ne doivent pas se trouver à proximité de bébés ou de jeunes enfants. Danger d'étouffement !

Veillez à ce que les enfants ne détachent pas de petites pièces de l'appa‐ reil (par exemple des boutons de commande ou similaires). Les enfants pourraient avaler les pièces et s'étouffer.

Ne laissez jamais des enfants seuls utiliser des appareils électriques.

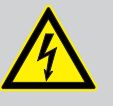

#### **DANGER**

**Décharge électrique due aux tensions élevées circulant à l'intérieur de l'appareil**

Des pièces sous haute tension sont installées à l'intérieur de l'appareil.

Ne démontez jamais les caches de protection. Les pièces à l'intérieur de l'appareil ne nécessitent aucun entretien de la part de l'utilisateur.

N'utilisez pas l'appareil lorsque des caches, dispositifs de protection ou composants optiques manquent ou sont endommagés.

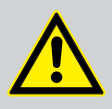

#### **ATTENTION ! Risque de traumatismes auditifs**

Lorsque des haut-parleurs ou des casques sont raccordés, l'appareil peut produire un volume sonore susceptible de provoquer des trauma‐ tismes auditifs temporaires ou permanents.

N'utilisez pas l'appareil continuellement à plein volume. Diminuez le volume dès que vous percevez l'apparition d'acouphènes ou de perte auditive.

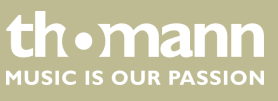

#### **REMARQUE !**

#### **Conditions d'utilisation**

L'appareil est conçu pour une utilisation en intérieur. Pour ne pas l'en‐ dommager, n'exposez jamais l'appareil à des liquides ou à l'humidité. Évitez toute exposition directe au soleil, un encrassement important ainsi que les fortes vibrations.

Utilisez l'appareil seulement sous les conditions d'environnement indi‐ quées dans le chapitre « Données techniques » de la notice d'utilisation. Évitez de fortes variations de température et ne mettez pas en marche l'appareil immédiatement après des variations de température (p.ex. après le transport par temps froid).

Les dépôts de poussière et salissures à l'intérieure de peuvent endom‐ mager l'appareil. Lors des conditions d'environnement correspondantes (poussière, fumée, nicotine, brouillard, etc.), l'appareil doit être main‐ tenu régulièrement par un professionnel dûment qualifié pour éviter des dommages par surchauffe et d'autre dysfonctionnements.

#### **REMARQUE !**

#### **Alimentation électrique externe**

L'appareil est alimenté en électricité à partir d'un bloc d'alimentation externe. Avant de raccorder le bloc d'alimentation externe, contrôlez si la tension indiquée sur le bloc d'alimentation correspond à la tension de votre réseau d'alimentation local et si la prise de courant est équipée d'un disjoncteur différentiel. En cas de non-observation, l'appareil pour‐ rait être endommagé et l'utilisateur risquerait d'être blessé.

Lorsqu'un orage s'annonce ou que l'appareil ne doit pas être utilisé pen‐ dant une période prolongée, débranchez le bloc d'alimentation externe du réseau d'alimentation afin de réduire le risque de décharge élec‐ trique ou d'incendie.

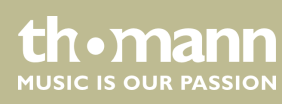

# **3 Performances**

- $\blacksquare$  88 touches à marteaux
- $\blacksquare$  Écran multifonctions à LED
- Molette Pitch Bend
- $\blacksquare$  Polyphonie 128 voix
- $\Box$  600 voix
- 230 styles programmés, 10 user styles
- 120 songs programmés, 5 user songs
- $\blacksquare$  5 démo songs
- $\blacksquare$  Effets Hall, Chorus et Sustain
- Master EQ
- $\blacksquare$  Séquenceur
- Fonction d'accompagnement et d'enregistrement
- Fonction d'apprentissage avec bibliothèque d'accords
- **Nodes Split et Duo**
- $\blacksquare$  Métronome
- $\blacksquare$  Fonction de transposition
- $\blacksquare$  Haut-parleurs intégrés
- Interface USB
- $\blacksquare$  Déconnexion automatique
- Pupitre, pédale Sustain, support de notes et bloc d'alimentation 12 V fournis

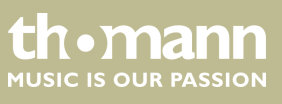

# **4 Instructions d'assemblage**

Sortez l'appareil de son emballage et vérifiez soigneusement l'absence de tout dom‐ mage avant de l'utiliser. Veuillez conserver l'emballage. Utilisez l'emballage d'origine ou vos propres emballages particulièrement appropriés au transport ou à l'entrepo‐ sage afin de protéger l'appareil des secousses, de la poussière et de l'humidité pen‐ dant le transport et l'entreposage.

Placez l'instrument à l'emplacement souhaité.

L'instrument est alimenté par le bloc d'alimentation 12 V fourni. Vérifiez que l'instru‐ ment est éteint avant de le raccorder à l'alimentation électrique, ou éteignez-le, si ce n'est pas le cas.

Tournez le bouton de réglage du volume sur « minimum » dans le sens contraire des aiguilles d'une montre avant de connecter l'appareil à l'alimentation électrique ou à d'autres appareils. pour protéger les haut-parleurs.

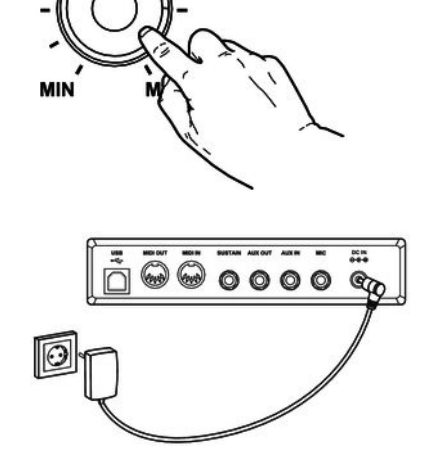

**Alimentation électrique**

**/OLLIME** 

Branchez le câble à la sortie du bloc d'alimentation à la prise d'entrée *[DC IN]* à l'ar‐ rière de l'appareil. Branchez ensuite la fiche du câble d'alimentation électrique dans une prise électrique raccordée dans les règles de l'art.

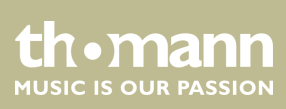

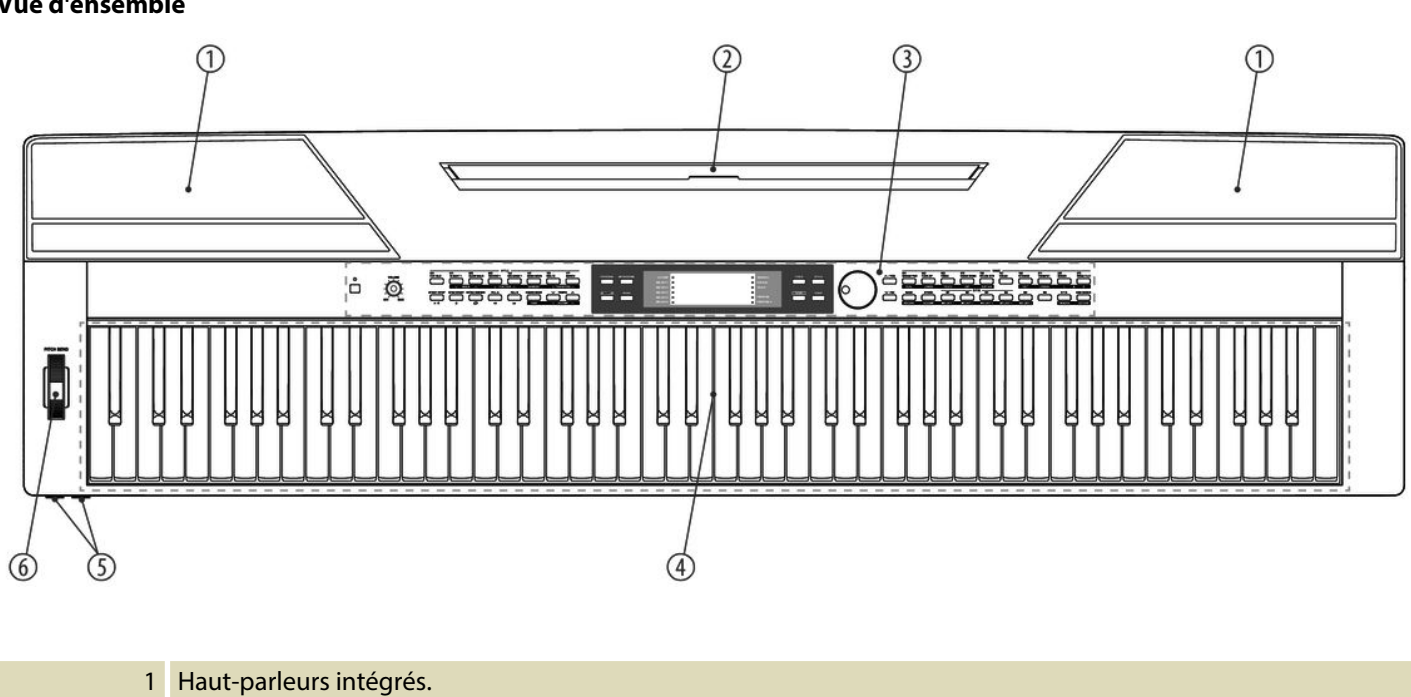

# **5 Connexions et éléments de commande**

2 Support pour pupitre.

4 Clavier de 88 touches. 5  $2 \times$  prises pour casque

3 Tableau de commande avec touche de fonctions et écran.

6 Pitch-Bend-Rad zum Verändern der Tonhöhe.

**Vue d'ensemble**

#### **Tableau de commande**

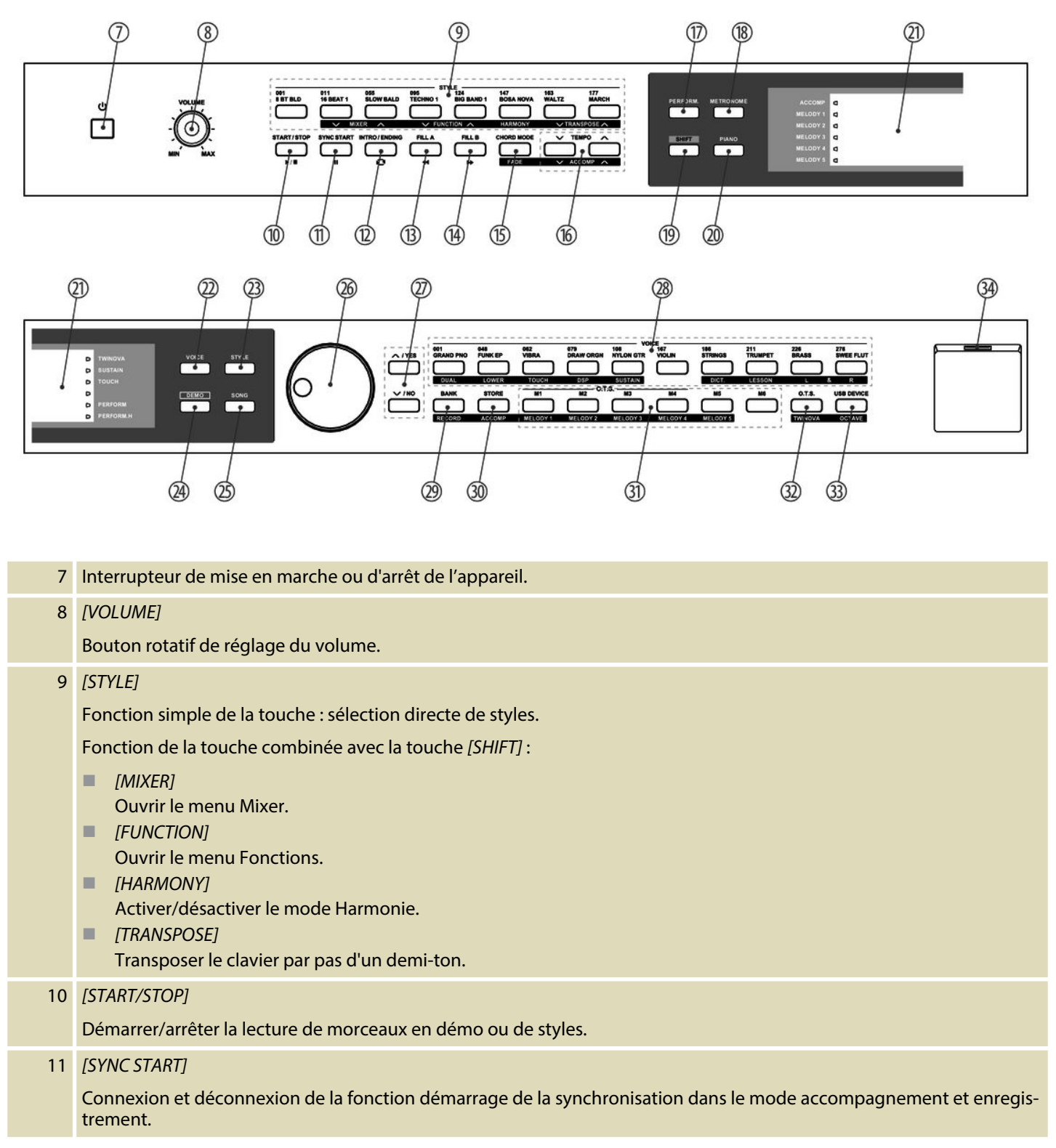

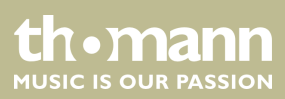

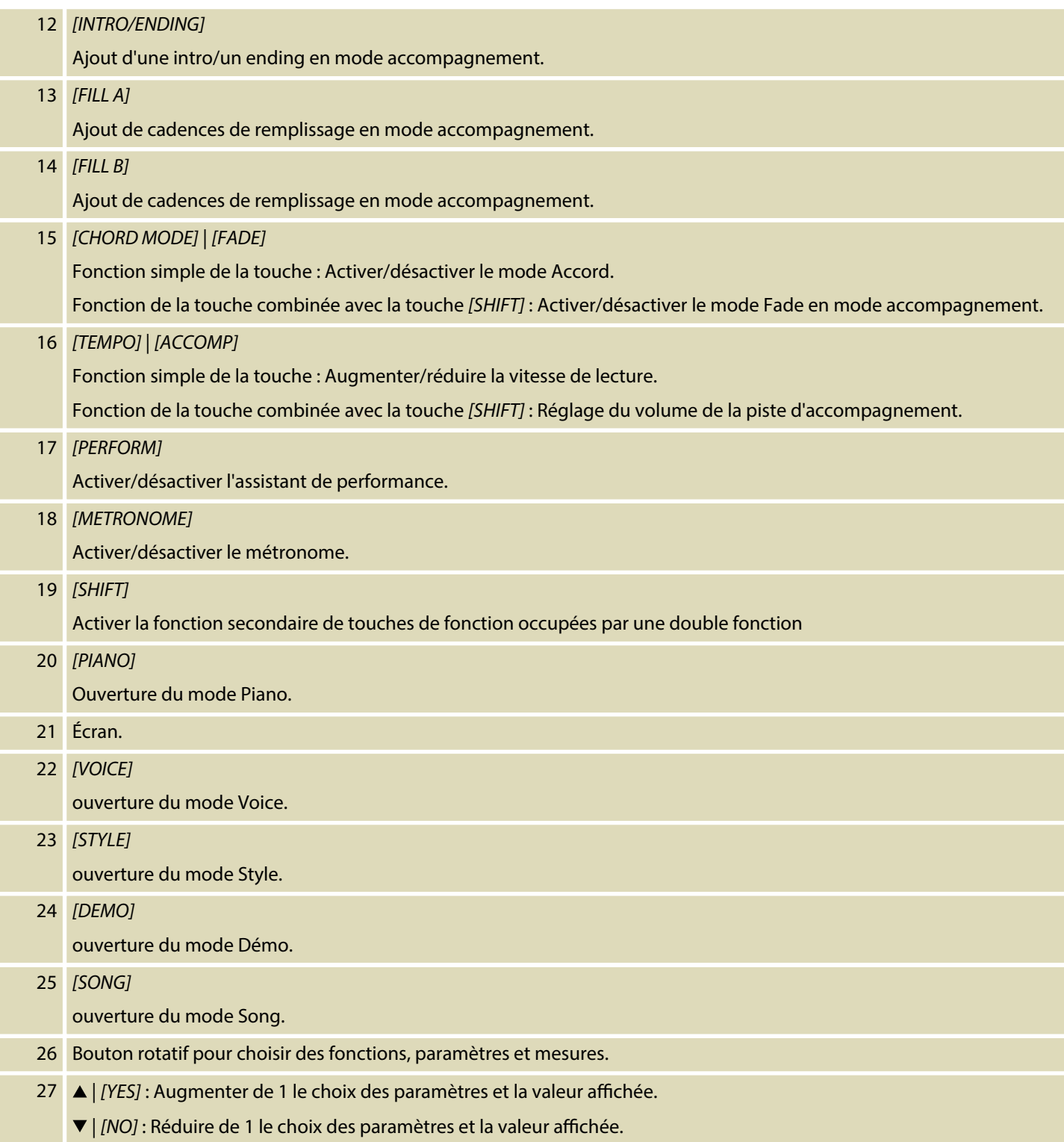

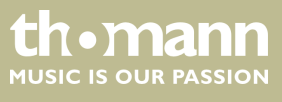

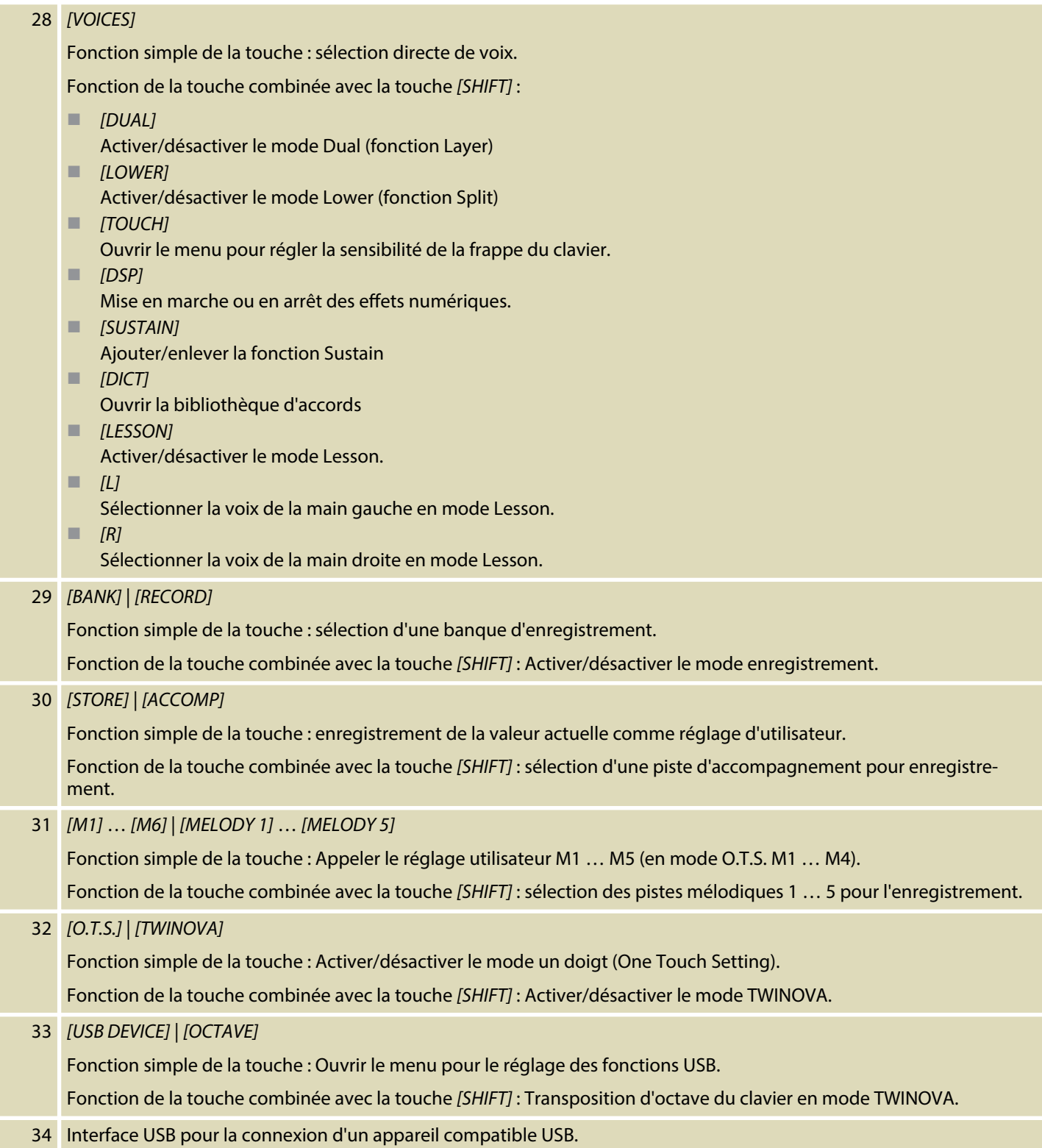

![](_page_13_Picture_2.jpeg)

#### **Connexions à l'arrière du piano numé‐ rique**

![](_page_14_Figure_2.jpeg)

![](_page_14_Picture_113.jpeg)

![](_page_14_Picture_4.jpeg)

# **6 Raccordements réalisables**

#### **Casque**

![](_page_15_Figure_3.jpeg)

#### **Appareils audio externes via AUX OUT**

![](_page_15_Figure_5.jpeg)

Vous trouverez les deux prises de casque 1 et 2 à gauche sous le clavier.

Si vous connectez un casque (non fourni) à la sortie 2, les haut-parleurs sont automa‐ tiquement coupés.

Lorsque vous utilisez la sortie 1, vous entendez le son via le casque et les haut-par‐ leurs.

La prise *[AUX OUT]*, vous permet de raccorder le clavier à un amplificateur, une chaîne hi-fi, un pupitre de mixage ou un appareil enregistreur Branchez une extrémité du câble audio dans la prise *[AUX OUT]* à l'arrière du clavier et l'autre extrémité dans l'en‐ trée de l'appareil audio correspondant.

![](_page_15_Picture_10.jpeg)

#### **REMARQUE !**

Pour prévenir tout endommagement des haut-parleurs, réglez le volume sonore sur « minimum » avant de connecter d'autres appareils au clavier !

#### **Appareils audio externes via AUX IN**

![](_page_15_Figure_14.jpeg)

La prise *[AUX IN]* vous permet par exemple de connecter un lecteur CD ou MP3-Player au clavier. Ainsi vous pouvez écouter des morceaux de musique via les haut-parleurs internes du clavier et jouer simultanément. Branchez une extrémité du câble audio dans la prise *[AUX IN]* à l'arrière du clavier et l'autre extrémité dans la sortie de l'appa‐ reil audio correspondant.

#### **Raccord d'un ordinateur via port USB**

![](_page_15_Figure_17.jpeg)

Le port USB permet de raccorder le clavier à un PC pour échanger des données. De plus s'y effectue aussi le transfert de fichiers MIDI.

![](_page_15_Picture_19.jpeg)

#### **REMARQUE !**

Ne définissez pas l'interface USB dans le logiciel sur l'ordinateur en même temps comme entrée et sortie. Dans le cas contraire, il y aura che‐ vauchement lors de la lecture du clavier.

![](_page_15_Picture_22.jpeg)

#### **Raccord d'un appareil MIDI via MIDI OUT**

![](_page_16_Picture_2.jpeg)

L'interface MIDI *[MIDI IN]* permet de recevoir des données MIDI d'un appareil MIDI externe.

**Raccord d'un appareil MIDI via MIDI OUT**

![](_page_16_Picture_5.jpeg)

L'interface MIDI *[MIDI OUT]* permet de transmettre des données MIDI vers un appareil MIDI externe.

**Pédale Sustain**

![](_page_16_Picture_8.jpeg)

La prise *[SUSTAIN]* permet de raccorder une pédale Sustain au clavier.

**Microphone**

![](_page_16_Figure_11.jpeg)

La prise *[MIC]* permet de raccorder un micro dynamique au clavier (prise jack en 6,3 mm).

#### **Pédales**

![](_page_16_Figure_14.jpeg)

Via la prise au bas du clavier, vous pouvez connecter la pédale du pupitre en bois SP-5600 (en option).

![](_page_16_Picture_16.jpeg)

# **7 Guide rapide - démarrage rapide**

Pour vous permettre un démarrage rapide, les fonctions essentielles du clavier sont décrits brièvement dans ce chapitre. Une description détaillée du réglage, voir les chapitres Ä *Chapitre 9 « Utilisation » à la page 32*et Ä *Chapitre 8 « Mise en marche ou* en arrêt du clavier, configuration » à la page 21.

**Mise en marche/en arrêt du clavier**

Appuyez sur l'interrupteur de marche/arrêt à gauche du panneau de commande pour allumer ou éteindre le clavier. Sur l'écran clignote l'indication *« Loading! »* . Le clavier est immédiatement prêt à fonctionner.

**Réglage du volume**

![](_page_17_Picture_6.jpeg)

Réglez un niveau de volume agréable pour la lecture et les exercices avec le bouton rotatif *[VOLUME]*. Tournez le régleur dans le sens des aiguilles d'une montre pour augmenter le volume. Tournez-le dans le sens inverse pour diminuer le volume.

#### **Lecture des séquences de démonstra‐ tion**

Les morceaux de démo font entendre la sonorité et l'étendue des hauteurs de son du clavier.

- **1.** Appuyez sur *[DEMO]* pour démarrer la lecture en boucle des séquences de démo.
- **2.** Utilisez *[YES]* et *[NO]* pour passer d'une des cinq séquences démo à l'autre (voir Ä *Chapitre 13.4 « Demo-Liste » à la page 76*).
- **3.** Appuyez encore une fois sur *[DEMO]* ou *[START/STOP]* pour terminer la lecture des séquences démo.

![](_page_17_Picture_13.jpeg)

![](_page_18_Picture_228.jpeg)

th . mann

- **4.** L'enregistrement commence dès que vous frappez la première note ou le pre‐ mier accord ou si vous appuyez sur *[START/STOP]*.
- **5.** Maintenez *[SHIFT]* enfoncé et appuyez à nouveau sur *[RECORD]* pour mettre fin à l'enregistrement et lire la séquence enregistrée en boucle.
- **6.** Pour arrêter l'enregistrement maintenez *[SHIFT]* enfoncé et appuyez sur *[RECORD]*.

![](_page_19_Picture_4.jpeg)

# **8 Mise en marche ou en arrêt du clavier, configuration**

# **8.1 Mise en marche/en arrêt du clavier**

Appuyez sur l'interrupteur de marche/arrêt à gauche du panneau de commande pour allumer ou éteindre le clavier. Sur l'écran clignote l'indication *« Loading! »* . Le clavier est immédiatement prêt à fonctionner.

![](_page_20_Picture_4.jpeg)

*Si l'écran ne s'allume pas lorsque vous mettez le clavier en marche, vériez l'alimentation électrique.*

*Si aucun son ne sort des haut-parleurs, il se peut que le volume soit réglé sur « minimum ».*

# **8.2 Désactivation automatique**

Le clavier s'éteint automatiquement s'il n'est pas utilisé pendant 30 minutes. Pour personnaliser ou désactiver l'arrêt automatique, appuyez sur *[SHIFT]* puis deux fois sur *[FUNCTION]*. La fenêtre temporelle peut être défini ensuite via *[YES]* et *[NO]*.

Après une déconnexion automatique, appuyez sur l'interrupteur de marche/arrêt à gauche du panneau de commande pour remettre l'appareil en marche.

# **8.3 Réglage du volume**

![](_page_20_Figure_11.jpeg)

Réglez un niveau de volume agréable pour la lecture et les exercices avec le bouton rotatif *[VOLUME]*. Tournez le régleur dans le sens des aiguilles d'une montre pour augmenter le volume. Tournez-le dans le sens inverse pour diminuer le volume.

# **8.4 Régler la sensibilité de la frappe**

Avec cette fonction, vous pouvez régler le comportement du clavier sur quatre niveaux.

- **1.** Maintenez *[SHIFT]* enfoncé et appuyez sur *[TOUCH]* pour ouvrir le menu de réglage de la sensibilité de la frappe.
- **2.** Réglez la sensibilité de la frappe à l'aide de *[YES]* et *[NO]* ou à l'aide du cadran.
- **3.** Appuyez simultanément sur *[YES]* et *[NO]* pour rétablir le préréglage *« 002 »* .

uromann MUSIC IS OUR PASSION

![](_page_21_Picture_165.jpeg)

# **8.5 Effet Sustain**

Cette fonction vous permet de régler le clavier avec un Sustain général. La fonction Sustain activée fait résonner toutes les notes jouées sur le clavier.

- **1.** Maintenez *[SHIFT]* enfoncé et appuyez sur *[SUSTAIN]* pour activer l'effet.
- **2.** Maintenez *[SHIFT]* enfoncé et appuyez à nouveau sur *[SUSTAIN]* pour désactiver l'effet.

# **8.6 Effets numériques**

![](_page_21_Picture_166.jpeg)

![](_page_21_Figure_8.jpeg)

La fonction DSP permet de reproduire l'acoustique de différents environnements.

- **1.** Maintenez *[SHIFT]* enfoncé et appuyez sur *[DSP]* pour activer la fonction.
	- ð L'icône *« DSP »* s'affiche sur l'écran.
- **2.** Maintenez *[SHIFT]* enfoncé et appuyez sur *[FUNCTION]* ▲ ou *[FUNCTION]* ▼ jusqu'à ce que l'écran affiche *« GM Chr2 »* .
- **3.** ▶ Activez le cadran dans les 3 secondes qui suivent et sélectionnez l'effet souhaité.

![](_page_21_Picture_14.jpeg)

![](_page_22_Picture_277.jpeg)

- **4.** Maintenez *[SHIFT]* enfoncé et appuyez sur *[FUNCTION]* ▲ ou *[FUNCTION]* ▼ jusqu'à ce que l'écran affiche *« Chr Lev »* .
- **5.** Utilisez le cadran pour sélectionner l'intensité de l'effet souhaitée entre 000… 127.
- **6.** Maintenez *[SHIFT]* enfoncé et appuyez à nouveau sur *[DSP]* pour désactiver la fonction.
	- ð L'icône *« DSP »* s'éteint.

# **8.7 Configuration du clavier, menu de fonction**

Maintenez *[SHIFT]enfoncé et appuyez sur <i>[FUNCTION]* ▲ ou *[FUNCTION]* ▼ pour activer le menu Fonction. Sélectionnez le sous-menu souhaité à l'aide des touches *[FUNCTION]* △ ou *[FUNCTION]* ▼. Vous pouvez ensuite changer les paramètres à l'aide du cadran ou de *[YES]* et *[NO]* :

![](_page_22_Picture_278.jpeg)

![](_page_23_Picture_227.jpeg)

#### **8.7.1 Accordement précis**

Avec cette fonction, vous pouvez accorder par centième tout le clavier du piano.

- **1.** Appuyez sur la touche *[FUNCTION]* ▲ ou *[FUNCTION]* ▼ pour passer dans le menu *« Tune »* . La valeur actuellement activée s'affiche sur l'écran.
- **2.** Réglez l'accordage à l'aide de *[YES]* et *[NO]* ou à l'aide du cadran dans une plage de –50 bis +50 centièmes. La mesure est incrémentée de 1 centième à chaque appui sur la touche.
- **3.** En appuyant simultanément sur les touches *[YES]* et *[NO]*, vous rétablissez le réglage de l'accordage à sa valeur par défaut.

#### **8.7.2 Signature**

Avec cette fonction, vous pouvez définir les temps selon une plage de 0 à 9.

- **1.** ▶ Appuyez sur la touche *[FUNCTION]* ▲ ou *[FUNCTION]* ▼ pour passer dans le menu *« Beat »* . La valeur actuellement activée s'affiche sur l'écran.
- **2.** Réglez la signature à l'aide de *[YES]* et *[NO]* ou à l'aide du cadran.
- **3.** En appuyant simultanément sur les touches *[YES]* et *[NO]*, vous rétablissez le type de temps à sa valeur par défaut *« 004 »* .

#### **8.7.3 Point split**

Cette fonction vous permet de choisir un point à partir duquel le clavier est réparti en deux parties.

- **1.** Appuyez sur *[FUNCTION]* ▲ ou *[FUNCTION]* ▼ pour passer dans le menu « Split *Pt »* . L'écran affiche le réglage actuelle.
- **2.** Déterminez le point Split souhaité à l'aide des touches *[YES]* et *[NO]* ou à l'aide du cadran. Les touches à droite de ce point constituent la partie de la main droite, l'autre celle de la main gauche (partie accord).

![](_page_23_Picture_16.jpeg)

**3.** Appuyez simultanément sur *[YES]* et *[NO]* pour rétablir le point split à sa valeur par défaut *« F#3 »* / 034.

![](_page_24_Picture_2.jpeg)

*En mode TWINOVA, le point split se situe par défaut sur E3 (32) et ne peut être déni qu'entre C3 et C6 (28 à 64) par l'utilisateur.*

# **8.7.4 Fonction pédale**

Cette fonction permet d'assigner une fonction à la pédale.

- **1.** ▶ Passez avec *[FUNCTION]* ▲ ou *[FUNCTION]* ▼ dans l'un des menus *« SPd »* (Sustain) ou *« UPd »* (Soft). La valeur actuellement activée s'affiche sur l'écran.
- **2.** Choisissez la fonction de pédale souhaitée à l'aide de *[YES]* et *[NO]* ou à l'aide du cadran :

![](_page_24_Picture_158.jpeg)

**3.** En appuyant simultanément sur *[YES]* et *[NO]*, vous rétablissez la valeur de défaut de la fonction de la pédale *« Soft »* ou *« Sust »* .

# **8.7.5 Sélection du réglage de l'harmonie**

Avec cette fonctionnalité, vous pouvez sélectionner un réglage de l'harmonie.

- **1.** Appuyez sur la touche [FUNCTION] ▲ ou [FUNCTION] ▼ pour passer dans le menu *« HAR TYPE »* . La valeur actuellement activée s'affiche sur l'écran.
- **2.** Choisissez le réglage souhaité à l'aide de *[YES]* et *[NO]* ou à l'aide du cadran :
	- n *« Duet »*
	- n *« Standard Trio »*
	- n *« Full Chord »*
	- n *« Rock Duet »*
	- n *« Country Duet »*
	- n *« Country Trio »*
	- n *« Block »*
	- n *« 4 Close 1 »*
	- n *« 4 Close 2 »*
	- n *« 4 Open »*
	- $\blacksquare$  « 1+5 »
	- n *« Octave1 »*
	- n *« Octave2 »*
	- n *« Strum »*
	- n *« Echo1 »*
	- n *« Echo2 »*
	- n *« Echo3 »*
	- n *« Echo4 »*
	- n *« Tremolo1 »*
	- n *« Tremolo2 »*
	- n *« Tremolo3 »*
	- « Tremolo4 »
	- n *« Trill1 »*
	- n *« Trill2 »*
	- n *« Trill3 »*
	- $\blacksquare$  « Trill4 »
- **3.** Appuyez simultanément sur touches *[YES]* et *[NO]* pour charger la valeur par défaut *« Duet »* .

![](_page_25_Picture_32.jpeg)

# **8.7.6 Égaliseur**

Avec cette fonctionnalité, vous pouvez sélectionner un timbre particulier.

- **1.** Appuyez sur la touche *[FUNCTION]* ▲ ou *[FUNCTION]* ▼ pour passer dans le menu *[EQ TYPE]*. La valeur actuellement activée s'affiche sur l'écran.
- **2.** Choisissez le préréglage souhaité à l'aide de *[YES]* et *[NO]* ou à l'aide du cadran :
	- n *« Pop »*
	- n *« Rock »*
	- n *« Class »*
	- n *« Jazz »*
	- n *« Dance »*
	- n *« Reset »*
- **3.** Appuyez simultanément sur touches *[YES]* et *[NO]* pour charger la valeur par défaut *« Reset »* (EQ désactivé)

## **8.7.7 Effet Reverb**

Cette fonction vous permet de désactiver l'effet résonance et de sélectionner le type d'effet.

- **1.** Appuyez sur la touche *[FUNCTION]* ▲ ou *[FUNCTION]* ▼ pour passer dans le menu *« Rev TYPE »* . La valeur actuellement activée s'affiche sur l'écran.
- **2.** Choisissez le réglage souhaité à l'aide de *[YES]* et *[NO]* ou à l'aide du cadran :
	- n *« Room1 »*
	- n *« Room2 »*
	- n *« Room3 »*
	- n *« Hall1 »*
	- n *« Hall2 »*
	- n *« Hall3 »*
	- n *« Chr1 »*
	- n *« Chr2 »*
	- n *« Del »*
	- n *« PanD »*
- **3.** Appuyez simultanément sur touches *[YES]* et *[NO]* pour charger la valeur par défaut *« Hall1 »* .

#### 8.7.8 Part de l'effet de résonance dans le volume général.

Cette fonction permet de définir la part de l'effet de résonance dans le volume général dans une plage de 0 à 127.

- **1.** Appuyez sur la touche *[FUNCTION]* ▲ ou *[FUNCTION]* ▼ pour passer dans le menu *« RevLev »* . La valeur actuellement activée s'affiche sur l'écran.
- **2.** Réglez la part de l'effet dans le volume général à l'aide des touches *[YES]* et *[NO]* ou à l'aide du cadran.
- **3.** Appuyez simultanément sur les touches *[YES]* et *[NO]* pour rétablir la valeur préréglée de l'effet dans le volume général (dépendant de la voix sélec‐ tionnée).

#### **8.7.9 Effet Chœur**

Cette fonction vous permet de désactiver l'effet chœur et de sélectionner le type d'effet.

- **1.** ▶ Appuyez sur la touche *[FUNCTION]* ▲ ou *[FUNCTION]* ▼ pour passer dans le menu *« Chr TYPE »* . La valeur actuellement activée s'affiche sur l'écran.
- **2.** Choisissez le réglage souhaité à l'aide de *[YES]* et *[NO]* ou à l'aide du cadran :
	- n *« Chorus1 »*
	- n *« Chorus2 »*
	- n *« GM Chorus1 »*
	- n *« GM Chorus2 »*
	- n *« Flanger1 »*
	- n *« Flanger2 »*
	- n *« Rotary1 »*
	- n *« Rotary2 »*
- **3.** Appuyez simultanément sur touches *[YES]* et *[NO]* pour charger la valeur par défaut *« GM Chorus2 »* .

#### **8.7.10 Part de l'eet de chœur dans le volume général**

Cette fonction permet de définir la part de l'effet de chœur dans le volume général dans une plage de 0 à 127.

- **1.** Appuyez sur la touche *[FUNCTION]* ▲ ou *[FUNCTION]* ▼ pour passer dans le menu *« ChrLev »* . La valeur actuellement activée s'affiche sur l'écran.
- **2.** Réglez la part de l'effet dans le volume général à l'aide des touches *[YES]* et *[NO]* ou à l'aide du cadran.
- **3.** Appuyez simultanément sur les touches *[YES]* et *[NO]* pour rétablir la valeur préréglée de l'effet dans le volume général (dépendant de la voix sélec‐ tionnée).

![](_page_27_Picture_24.jpeg)

# **8.7.11 Canal de réception MIDI**

Cette fonction permet de déterminer le canal par lequel le clavier reçoit des informa‐ tions MIDI d'autres appareils.

- **1.** Appuyez sur la touche *[FUNCTION]* ▲ ou *[FUNCTION]* ▼ pour passer dans le menu *« Midi In »* . La valeur actuellement activée s'affiche sur l'écran.
- **2.** Déterminez le canal MIDI souhaité à l'aide des touches *[YES]* et *[NO]* ou à l'aide du cadran.
- **3.** En appuyant simultanément sur les touches *[YES]* et *[NO]*, vous rétablissez le réglage de sélection du canal à sa valeur par défaut *« ALL »* .

#### **8.7.12 Canal MIDI de transmission**

Cette fonction permet de déterminer le canal par lequel le clavier envoie des infor‐ mations MIDI à d'autres appareils.

- **1.** Appuyez sur la touche *[FUNCTION]* ▲ ou *[FUNCTION]* ▼ pour passer dans le menu *« Midi Out »* . La valeur actuellement activée s'affiche sur l'écran.
- **2.** Déterminez le canal MIDI de transmission souhaité à l'aide de *[YES]* et *[NO]* ou à l'aide du cadran.
- **3.** En appuyant simultanément sur les touches *[YES]* et *[NO]*, vous rétablissez le réglage de sélection du canal à sa valeur par défaut *« 001 »* .

#### **8.7.13 Désactivation automatique**

Cette fonction permet d'activer ou de désactiver la déconnexion automatique et de déterminer durée de non-utilisation après laquelle le clavier s'éteint.

- **1.** ▶ Appuyez sur la touche *[FUNCTION]* ▲ ou *[FUNCTION]* ▼ pour passer dans le menu *« Power Off »* . La valeur actuellement activée s'affiche sur l'écran.
- **2.** Les touches *[YES]* et *[NO]* ainsi que le cadran permettent de sélectionner une des options suivantes :
	- *« 030 »* (déconnexion automatique après 30 minutes)
	- *« 060 »* (déconnexion automatique après 60 minutes)
	- « *OFF* » (déconnexion automatique désactivée).
- **3.** Appuyez simultanément sur touches *[YES]* et *[NO]* pour charger le type d'har‐ monie préréglé *« 030 »* .

# **8.8 Enregistrer/charger les réglages de l'utilisateur**

- **1.** Appuyez sur *[BANK]*. L'écran affiche la banque de mémoire dernièrement sec‐ tionnée.
- **2.** Appuyez encore une fois sur *[BANK]* et définissez banque de mémoire 1 … 8 souhaitée.
- **3.** Maintenez *[STORE]* enfoncé et appuyez simultanément sur l'une des touches *[M1]* à *[M6]*. Les réglages actuels sont enregistrés sur l'emplacement de mémoire correspondant (M1 à M6). Sachez que les données enregistrées aupa‐ ravant seront alors effacées.
- **4.** Appuyez sur l'une des touches *[M1]* à *[M6]*. Les réglages enregistrés sont chargés à partir de la mémoire correspondante et remplacent les réglages actuels.

![](_page_29_Picture_6.jpeg)

*Aucun réglage ne peut être chargé depuis la mémoire de l'appareil en mode O.T.S.*

# **8.9 Réinitialiser les réglages de l'utilisateur**

Procédez comme suit pour réinitialiser les réglages de l'utilisateur :

- **1.** Éteignez le clavier.
- **2.** Lors du redémarrage, maintenez *[STORE]* et *[M1]* enfoncés.
	- $\Rightarrow$  Aucune question de sécurité n'est posée lors de la suppression des réglages de l'utilisateur.

![](_page_29_Picture_13.jpeg)

# 8.10 Effacement de tous les enregistrements enregistrés

**Effacement de tous les enregistrements**

Procédez comme suit pour effacer la mémoire d'enregistrement :

- **1.** Éteignez le clavier.
- **2.** Lors du redémarrage, maintenez *[SONG]* et *[RECORD]* enfoncés.
	- $\Rightarrow$  Aucune question de sécurité n'est posée lors de la suppression des enregistrements.

**Effacer des pistes individuelles** 

Procédez comme suit pour supprimer une piste :

- **1.** Maintenez *[SHIFT]* enfoncé et appuyez sur *[RECORD]* pour activer le mode d'en‐ registrement.
- **2.** Sélectionnez avec *[YES]* et *[NO]* ou avec le cadran la piste que vous voulez sup‐ primer (piste d'accompagnement *[ACCOMP]* et/ou des pistes de mélodies *[MELODY 1]* … *[MELODY 5]*).
- **3.** Validez avec *[YES]* ou annulez la suppression avec *[NO]*.
	- $\Rightarrow$  Tous les enregistrements marqués sont effacés sans question de sécurité.

![](_page_30_Picture_13.jpeg)

# **9 Utilisation**

# **9.1 Mode Piano**

Appuyez sur *[PIANO]* pour activer le mode Piano Le clavier entier sonne avec la voix de piano normal.

#### **9.2 Transposition**

Cette fonction vous permet d'ajuster la hauteur du ton du clavier dans chacun des 12 demi-tons vers le haut ou vers le bas.

- **1.** Maintenez *[SHIFT]* enfoncé et appuyez sur l'une des touches *[TRANSPOSE]*.
	- ð L'écran affiche *« Transpos »* .
- **2.** Utilisez les touches *[TRANSPOSE]* ou le cadran pour ajuster la hauteur du ton du clavier.
- **3.** Appuyez simultanément sur les touches *[TRANSPOSE]* ou sur *[YES]* et *[NO]* pour rétablir le préréglage (pas de transposition).

#### **9.3 Lecture des séquences de démonstration**

Les morceaux de démo font entendre la sonorité et l'étendue des hauteurs de son du clavier.

- **1.** Appuyez sur *[DEMO]* pour démarrer la lecture en boucle des séquences de démo.
- **2.** Utilisez *[YES]* et *[NO]* pour passer d'une des cinq séquences démo à l'autre (voir Ä *Chapitre 13.4 « Demo-Liste » à la page 76*).
- **3.** Appuyez encore une fois sur *[DEMO]* ou *[START/STOP]* pour terminer la lecture des séquences démo.

![](_page_31_Picture_15.jpeg)

## **9.4 Jouer des styles**

Les styles stockés dans le clavier sont utilisés pour accompagner votre propre jeu lors de représentations, d'exercices et d'enregistrements.

#### **1. Lecture de la piste rythmique**

Appuyez sur *[STYLE]* pour activer le mode Style.

- ð L'écran affiche *« STYLE »* , le numéro et l'appellation du style sélectionné.
- **2.** Utilisez *[YES]* et *[NO]*, le cadran ou une autre touche de sélection directe pour activer directement le style souhaité (voir Ä *Chapitre 13.2 « Styles-Liste » à la page 62*).
- **3.** Appuyez sur *[START/STOP]* pour démarrer la lecture de la piste rythmique de l'accompagnement automatique. Appuyez alternativement sur *[SYNC START]* activer le mode démarrage synchronisé et puis une touche sur le clavier pour démarrer la lecture de la piste rythmique de l'accompagnement automatique.
- **4.** Appuyez sur *[START/STOP]* pour arrêter la lecture de la piste rythmique de l'ac‐ compagnement automatique.

#### **5. Lecture de toutes les pistes d'accompagnement**

Appuyez sur *[CHORD MODE]* en mode Style pour activer la reconnaissance des accords (voir Ä *Chapitre 9.14 « Reconnaissance d'un accord » à la page 38*).

- ð L'écran affiche *« A.B.C. »* . Le clavier est séparé en deux parties, la partie gauche est la partie Accord.
- **6.** Utilisez *[SYNC START]* pour activer le mode démarrage synchronisé.
- **7.** Appuyez sur une touche dans la partie Accord.
	- ð L'écran affiche *« FULL RANGE »* . Les accords sont reconnus sur tout le cla‐ vier pour commander l'accompagnement automatique.
- **8.** Appuyez sur *[SYNC START]* et jouez un accord dans la partie Accord du clavier.
	- ð L'accompagnement automatique est démarré pour toutes les pistes d'ac‐ compagnement.
- **9.** Appuyez sur *[START/STOP]* pour démarrer d'abord la piste rythmique de l'ac‐ compagnement automatique.
- **10.** Jouez un accord dans la partie Accord.
	- $\Rightarrow$  La lecture de toutes les pistes d'accompagnement du style sélectionné est démarrée.

![](_page_32_Picture_20.jpeg)

# **9.5 Jouer les morceaux**

Le clavier propose une sélection de 120 morceaux pour l'accompagnement pendant les représentations, l'exercice et l'enregistrement. De plus, vous disposez de cinq pistes pour vos propres enregistrements.

- **1.** Appuyez sur *[SONG]*pour démarrer la lecture en boucle des morceaux.
- **2.** Utilisez *[YES]* et *[NO]* ou le cadran pour passer d'un morceau enregistré à l'autre (voir Ä *Chapitre 13.1 « Liste des morceaux » à la page 60*). Si le fichier choisi ne contient pas de données, l'écran affiche le message *« NoFile! »* et la lecture des morceaux se termine.
- **3.** Appuyez sur *[START/STOP]* pour démarrer et arrêter la lecture du morceau.
- **4.** Appuyez sur *[STYLE]* ou *[VOICE]* pour quitter le mode Song.

#### **9.6 Métronome**

- **1.** Appuyez sur la touche *[METRONOME]* pour mettre en marche ou arrêter le métronome.
- **2.** Réglez le tempo souhaité avec les deux touches de fonction *[TEMPO]* ou le cadran, Ä *Chapitre 9.7 « Tempo » à la page 34*.
- **3. National Repose de 8.7.2** « Signa*ture » à la page 24*.

*Le métronome est toujours synchronisé avec le style en cours de lecture.*

#### **9.7 Tempo**

Des informations particulières relatives au tempo accompagnent tous les morceaux, styles et voix préprogrammés, de même que la fonction métronome. Ces valeurs pré‐ réglées peuvent être adaptées à tout moment.

- **1.** Pendant la lecture ou pendant que le métronome fonctionne, appuyez sur les deux touches de fonction *[TEMPO]* ou activez le cadran pour régler le tempo souhaité dans une plage de réglage de *« 30 »* … *« 280 »* .
- **2.** Appuyez simultanément sur les touches de fonction *[TEMPO]* pour rétablir le tempo à la valeur préréglée par défaut.

![](_page_33_Picture_16.jpeg)

#### **9.8 Mixer**

Ce menu sert à régler le volume des différents éléments de style.

- **1.** Maintenez *[SHIFT]* enfoncé et appuyez sur l'une des deux touches de fonction *[MIXER]* pour ouvrir le menu de mixage. L'écran affiche l'option sélectionnée en dernier, p. ex. *« Rhythm\_s »* et le dernier réglage.
- **2.** Réglez le volume à l'aide de *[YES]* et *[NO]* ou à l'aide du cadran dans une plage de *« 0 »* … *« 127 »* .
- **3.** Maintenez *[SHIFT]* enfoncé et appuyez plusieurs fois sur l'une des deux touches de fonction *[MIXER]* pour séquentiellement accéder aux options suivantes et les régler :
	- n *« Rhythm\_s »*
	- n *« Rhythm\_m »*
	- n *« Bass »*
	- n *« Chord1 »*
	- n *« Chord2 »*
	- n *« Chord3 »*
	- n *« Phrase1 »*
	- n *« Phrase2 »*
	- n *« Upper1 »*
	- n *« Upper2 »*
	- n *« LOWER »*
	- n *« U-Disk »*

#### **9.9 Sélection des voix**

Le clavier offre une sélection de 600 voix réalistes, voir Ä *Chapitre 13.3 « Voice-Liste » à la page 67*.

- **1.** Appuyez sur *[VOICE]* ou sur une touche de sélection directe pour activer la der‐ nière voix réglée ou la voix souhaitée.
	- $\Rightarrow$  L'écran affiche le numéro et le nom de la première voix de la main droite (chant), par exemple, *« VOICE R1 »* , *« 001 »* , *« GrandPno »* .
- **2.** Utilisez *[YES]* et *[NO]*, le cadran ou une autre touche de sélection directe pour sélectionner une autre voix.

En appuyant plusieurs fois sur la touche *[VOICE]*, la touche de sélection directe commute entre la voix du haut et la voix du bas.

Dans les modes Dual et Split, commutez entre la première et la deuxième voix de la main droite et la voix de la main gauche en appuyant plusieurs fois sur la touche *[VOICE]*. *« VOICE R1 »* , *« VOICE R2 »* et *« VOICE L »* , voir les alinéas mode Dual et Split.

![](_page_34_Picture_25.jpeg)

# **9.10 Mode DUAL**

Le mode DUAL vous permet de jouer deux voix simultanément.

- **1.** Sélectionnez tout d'abord la première voix, comme décrit dans  $\&$  Chapitre 9.9 *« Sélection des voix » à la page 35*.
- **2.** Maintenez *[SHIFT]* enfoncé et appuyez sur *[DUAL]* pour activer le mode DUAL.
	- $\Rightarrow$  L'écran affiche le numéro et le nom de la première voix de la main droite (chant), par exemple, *« VOICE R2 »* , *« 186 »* , *« Strings »* .
- **3.** Utilisez *[YES]* et *[NO]*, le cadran ou une autre touche de sélection directe pour sélectionner une autre voix.

En appuyant plusieurs fois sur la touche *[VOICE]*, la touche de sélection directe commute entre la voix du haut et la voix du bas.

- ð La deuxième voix actuellement définie s'affiche à l'écran ( *« Voice R2 »* ). Maintenant, lorsqu'une touche est frappée, les deux voix retentissent simultanément.
- **4.** Maintenez *[SHIFT]* enfoncé et appuyez à nouveau sur *[DUAL]* pour terminer le mode DUAL.

*Si le clavier a été mis sur le mode SPLIT, le mode DUAL ne fonctionne que sur les touches à droite du point Split.*

### **9.11 Mode split (partage)**

Cette fonction sépare le clavier en deux parties auxquelles sont assignées deux voix différentes. De manière standard, la partie gauche du clavier est dédiée à la voix basse.

- **1.** Si vous le souhaitez, vous pouvez déterminer un point Split individualisé, comme décrit dans Ä *Chapitre 8.7.3 « Point split » à la page 24*.
- **2.** Sélectionnez la voix de la main droite comme décrit dans l'alinéa Ä *Chapitre 9.9 « Sélection des voix » à la page 35*.
- **3.** Maintenez *[SHIFT]* enfoncé et appuyez sur *[LOWER]* pour activer le mode split.
- **4.** Utilisez *[YES]* et *[NO]*, le cadran ou une touche de sélection directe pour assi‐ gner une voix à la partie gauche du point Split (deuxième voix).
	- ð La deuxième voix actuellement définie s'affiche à l'écran ( *« Voice L »* ). Vous pouvez désormais jouer du clavier avec deux voix différentes.
- **5.** Appuyez à nouveau sur *[LOWER]* pour terminer le mode Split.

![](_page_35_Picture_20.jpeg)
## **9.12 TWINOVA**

En mode TWINOVA, le clavier est divisé en deux parties dont les voix et les hauteurs de ton sont identiques.

- **1.** Sélectionnez la voix souhaitée, voir Ä *Chapitre 9.9 « Sélection des voix » à la page 35*.
- **2.** Maintenez *[SHIFT]* enfoncé et appuyez sur *[TWINOVA]* pour activer le mode TWINOVA.
- **3.** ▶ Au besoin, fixez un point Split, voir *♦ Chapitre 8.7.3 « Point split » à la page 24.*
- **4.** Au besoin, adaptez la plage d'octave. Maintenez *[SHIFT]* enfoncé et appuyez sur *[OCTAVE]*.
	- ð L'écran affiche *« Octave »* .
- **5.** Avec *[YES]* et *[NO]* ou avec le cadran, déplacez la plage des octaves par une octave vers le haut ou vers le bas ( *« –01 »* … *« +01 »* ).

Appuyez simultanément sur *[YES]* et *[NO]* pour rétablir le réglage par défaut *« 000 »* .

**6.** Maintenez *[SHIFT]* enfoncé et appuyez à nouveau sur *[TWINOVA]* pour terminer le mode TWINOVA.

### **9.13 Mode Harmonie**

En mode Harmonie, des tons adéquats aux notes jouées sont ajoutées automatique‐ ment (harmonisés) pour produire une polyphonie.

- **1.** Maintenez *[SHIFT]* enfoncé et appuyez sur *[HARMONY]* pour activer le mode Harmonie.
	- ð Sur l'écran s'affiche le symbole *[HARMONY]* et du type d'harmonie sélec‐ tionné en dernier, p. ex. *« Duet »* .
- **2.** Choisissez un des réglages de l'harmonie comme décrit dans ce chapitre Ä *Chapitre 8.7.5 « Sélection du réglage de l'harmonie » à la page 26* :
	- n *« Duet »*
	- n *« Standard Trio »*
	- n *« Full Chord »*
	- n *« Rock Duet »*
	- n *« Country Duet »*
	- n *« Country Trio »*
	- n *« Block »*
	- n *« 4 Close 1 »*
	- n *« 4 Close 2 »*
	- n *« 4 Open »*
	- $\blacksquare$   $\ll$  1+5 »
	- n *« Octave1 »*
	- n *« Octave2 »*
	- n *« Strum »*
	- n *« Echo1 »*
	- n *« Echo2 »*
	- n *« Echo3 »*
	- n *« Echo4 »*
	- n *« Tremolo1 »*
	- n *« Tremolo2 »*
	- n *« Tremolo3 »*
	- « Tremolo4 »
	- n *« Trill1 »*
	- n *« Trill2 »*
	- n *« Trill3 »*
	- n *« Trill4 »*
- **3.** Maintenez *[SHIFT]* enfoncé et appuyez à nouveau sur *[HARMONY]* pour ter‐ miner le mode Harmonie.

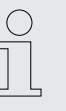

*Les réglages Harmonie Duet, Standard Trio, Full Chord, Rock Duet, Country Duet, Octave, Echo, Tremolo et Trill peuvent être activés à chaque moment. Les autres paramètres ne sont disponibles que lorsque la reconnaissance d'accords est activée.*

## **9.14 Reconnaissance d'un accord**

La fonction « Auto Bass Chord » (A.B.C.) est désactivée par défaut. Appuyez sur la touche *[CHORD MODE]* pour activer la fonction. La partie du clavier à gauche du point Split est déjà reconnue comme partie Accord. Lorsque vous jouez un accord, la voix basse et l'accord sonnent simultanément.

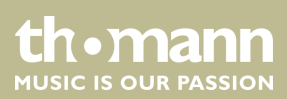

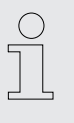

*Comme la reconnaissance d'un accord A.B.C. est basée sur la fondamen‐ tale, certains accords joués selon le répertoire des accords ne peuvent pas être reconnus par A.B.C. Il s'agit par exemple de B6, Bb6, Bb6(9), B6(9), Baug, Bbaug, Bbm6, Bm6, Adim7, Bbdim7.*

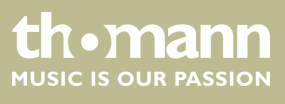

**mode à un et à plusieurs doigts.**

Si l'accord joué se base sur des accords à plusieurs doigts comme le montre l'illustra‐ tion ci-après, il est reconnu comme « accord multidoigts ». Sinon, c'est l'accord à un doigt qui sera reconnu.

 $\blacksquare$  Accords à un doigt

Cette méthode vous permet de jouer facilement un accord avec un, deux ou trois doigts en vous aidant des possibilités de l'accompagnement automatique. Ciaprès quelques exemples d'accord pour un doigt (C, Cm, C7 et Cm7) (do, do mineur, do majeur septième de dominante, do mineur septième) :

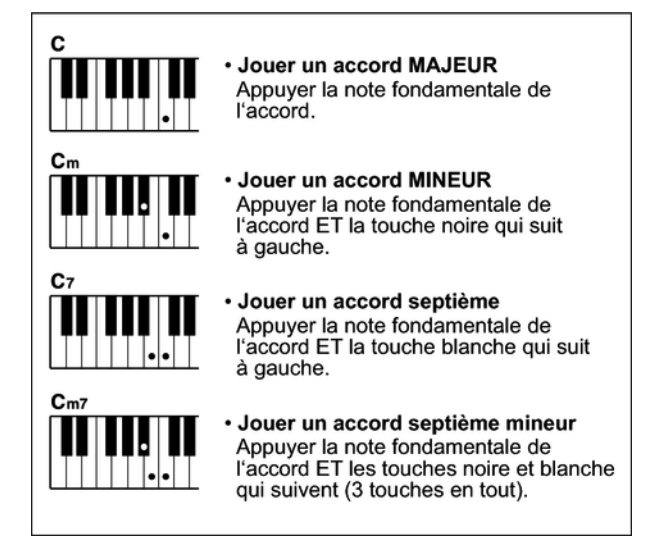

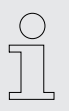

*Lorsque la fonction A.B.C. est activée, appuyez sur les touches à gauche du point Split. Les accords seront reconnus comme accords à un doigt.*

 $\blacksquare$  Accords multidoigts

Cette méthode vous permet de jouer des accords avec un doigté normal en vous aidant des possibilités de l'accompagnement automatique. Ci-après 32 accords en prenant exemple sur les accords de do.

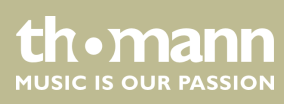

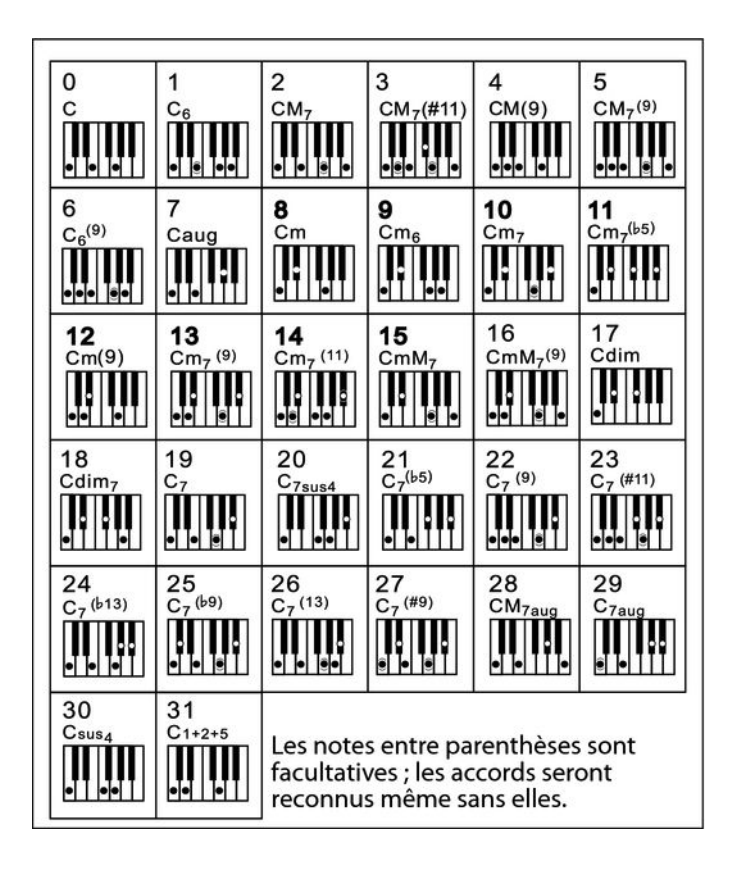

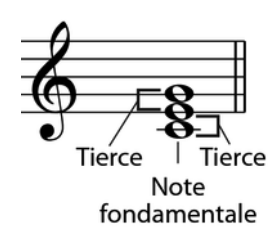

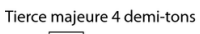

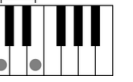

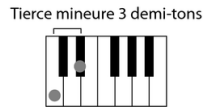

#### $\blacksquare$  Généralités sur les accords

Un accord se compose de trois ou de plusieurs notes jouées simultanément. L'ac‐ cord joué le plus fréquemment est un accord à trois sons (triade) : la fondamen‐ tale, la tierce et la quinte de la gamme respective. Par exemple, l'accord en do majeur est formé à partir des notes do (fondamentale), mi (la troisième note de la gamme en do majeur) et sol (la cinquième note de la gamme en do majeur). Dans l'accord en do majeur montré, la note la plus basse est la fondamentale de cet accord (il s'agit de la position de base de l'accord ; lorsque vous jouez d'autres notes de l'accord comme note la plus basse, ceci s'appelle renverser l'accord). La fondamentale est la tonalité centrale de l'accord sur laquelle se fonde la superpo‐ sition des autres notes de l'accord. L'intervalle entre les notes voisines et la fon‐ damentale détermine si le résultat sera une tierce en do majeur ou mineur.

■ Structure de l'accord

L'intervalle le plus bas de notre triade (entre la fondamentale et la tierce) déter‐ mine si le résultat sera un accord majeur ou mineur. Il est par ailleurs possible de décaler d'un demi-ton vers le haut ou vers le bas la note la plus élevée afin d'obtenir deux accords supplémentaires :

SP 5600

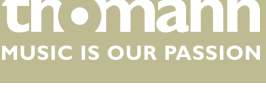

Note fondamentale Type d'accord

La caractéristique fondamentale de l'accord à trois sons reste toutefois inchangée même si nous changeons l'ordre des notes afin de produire divers renversements. Des accords qui se succèdent les uns aux autres peuvent être liés au sein d'une suite d'accords ou cadence, par exemple, en choisissant des renver‐ sements d'accords appropriés (appelés également « voicing » d'accord).

Accord majeur СM

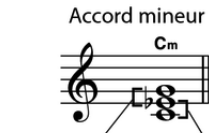

c.

Accord augmenté Car

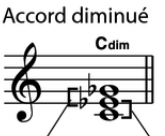

Tierce mineure Tierce majeure Tierce majeure Tierce mineure Tierce majeure Tierce majeure Tierce mineure Tierce mineure

**Appellations des accords** 

Les appellations des accords vous fournissent tous les renseignements nécessaires à propos d'un accord. L'appellation d'un accord vous révèle sa note fondamentale, il vous indique s'il s'agit d'un accord majeur, mineur ou diminué, s'il a besoin d'une septième majeure ou diminuée et les modifications ou tensions qu'il met en œuvre tout en un.

**n** Quelques types d'accord

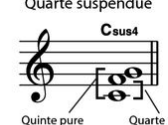

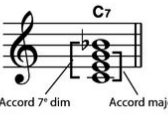

Accord 7

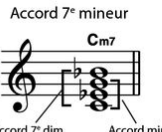

Accord 7<sup>e</sup> majeur C<sub>M7</sub>

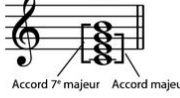

Accord 7<sup>e</sup> majeur/mineur

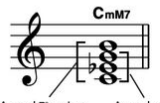

 $C_7^{(1.5)}$ 

Accord 7<sup>e</sup> mineur quinte dim  $C_{m7}^{(55)}$ 

 $C$ 7su  $\overline{2}$ 

Accord 7<sup>e</sup> quarte

suspendue

Accord 7<sup>e</sup> dim

Acco suspendue

Quarte suspendue

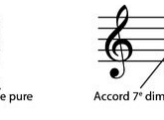

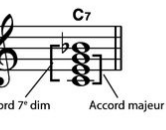

Accord

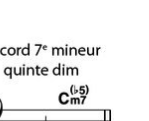

Accord 7<sup>e</sup> quinte dim

Accord

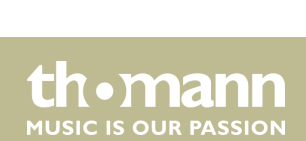

## **9.15 Répertoire des accords**

Le répertoire des accords consiste essentiellement est un « livre des accords » incor‐ poré, qui vous aide à vérifier les notes d'un accord, lorsque vous ne connaissez par exemple que l'appellation de l'accord sans savoir comment le jouer.

1. DICT 1 (mode d'apprentissage des accords)

Maintenez *[SHIFT]* enfoncé et appuyez sur *[DICT.]* pour activer le mode *« DICT.1 »* . Dans ce mode, les touches au-dessus de C4 (do4) sont utilisées pour l'attribution du type d'accord, les touches au-dessus de C6 (do6) pour la note fondamentale. Lorsque vous avez joué les touches pour le type d'accord et la note fondamentale, l'écran affiche l'appellation de l'accord et les différentes notes dans la notation.

Lorsque vous voulez par exemple jouer un accord Cm7 (do mineur septième), appuyez sur la touche « C6 » (fondamentale C (do) de l'accord en do mineur septième). Aucun son ne sera produit, mais la fondamentale s'affiche à l'écran.

Appuyez sur la touche A4 (type pour l'accord de septième mineur « m7 »). Aucun son ne sera produit, mais l'appellation de l'accord et les notes que vous devez jouer pour cet accord s'affichent à l'écran.

2. DICT 2 (mode de test des accords)

Maintenez *[SHIFT]* enfoncé et appuyez à nouveau sur *[DICT]* pour activer le mode *« DICT.2 »* . L'appellation d'un accord générée de manière aléatoire s'af‐ fiche, mais sans les différentes notes qui le composent dans la notation. Si vous jouez le bon accord dans les trois secondes qui suivent, une autre appellation d'accord également générée aléatoirement s'affichera sur l'écran. Si vous n'y parvenez pas, les différentes notes de l'accord s'affichent automatiquement dans la notation à l'écran.

Douze notes fondamentales et vingt-quatre types d'accords sont représentés comme ci-après dans le répertoire des accords :

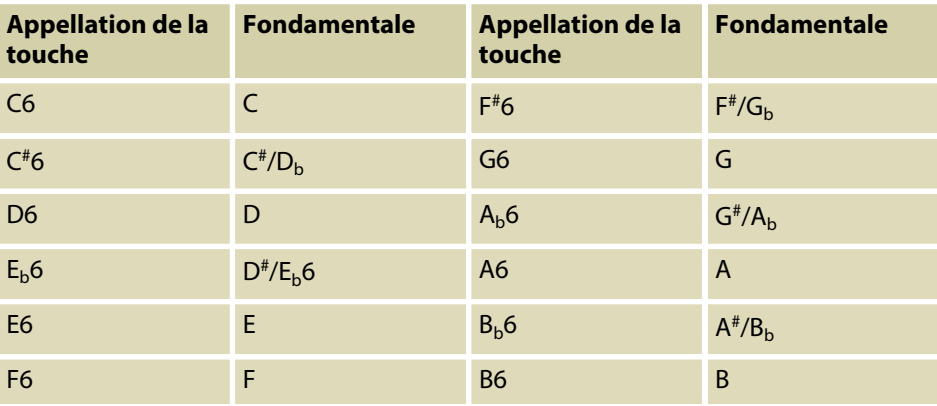

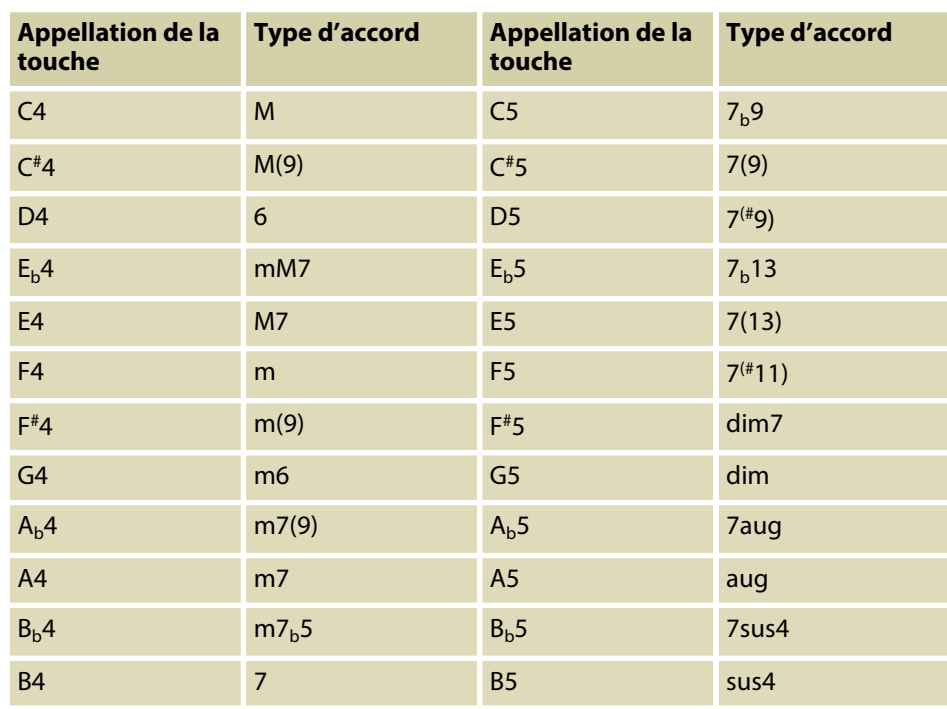

## **9.16 Accompagnement automatique**

**Fonctions de l'accompagnement auto‐ matique**

> L'accompagnement automatique est géré par quatre paramètres : INTRO, MAIN (A, B), FILL (A, B) et ENDING.

#### **1. INTRO**

Avant de commencer à jouer, appuyez sur *[INTRO/ENDING]* pour insérer une INTRO. En fonction du style choisi, le rythme commence par une intro de 2 à 4 mesures suivi de la section principale.

#### **2. MAIN (A, B)**

La partie principale est composée d'un modèle d'accompagnement compre‐ nant différentes sections. Elle est répétée en boucle jusqu'à l'enchaînement avec la section de morceau suivante (FILL ou ENDING). Les différentes sections de la partie principale peuvent être sélectionnées via *[A]* et *[B]*.

#### **3. FILL (A, B)**

Vous pouvez ajouter deux cadences de remplissage différentes avec *[A]* et *[B]*. Chaque cadence de remplissage est répétée jusqu'à ce que vous relâchiez la touche.

#### **4. ENDING**

L'accompagnement automatique étant activé, en appuyant sur *[INTRO/ENDING]*, une partie finale adaptée à l'accompagnement démarre et le morceau se termine.

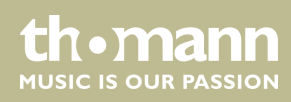

**Jouer avec accompagnement automa‐ tique**

- **1.** Choisissez le style souhaité ( $\&$  Chapitre 9.4 « Jouer des styles » à la page 33).
- **2.** Activez la reconnaissance des accords avec *[CHORD MODE]*.
- **3.** Activez avec *[SYNC START]* le mode démarrage synchronisé.
- **4.** Appuyez sur la touche *[INTRO/ENDING]* pour démarrer le morceau avec une Intro.
	- ð Sur l'écran clignote la lettre *« A »* .
- **5.** L'accompagnement commence lorsque vous jouez une touche dans la plage des accords.
- **6.** Si vous le souhaitez, vous pouvez insérer avec *[FILL B]* des cadences de remplis‐ sage comme une transition dans la partie principale B.
	- ð Sur l'écran clignote la lettre *« B »* .
- 7. Appuyez encore une fois sur la touche [INTRO/ENDING] pour conclure le morceau avec un Ending.

#### **9.17 Volume du morceau d'accompagnement, mode muet**

Cette fonction permet de régler le volume de la piste d'accompagnement en fonc‐ tion du volume du clavier ou de mettre la piste d'accompagnement en sourdine.

#### **1. Réglage du volume de la piste d'accompagnement**

Maintenez *[SHIFT]* enfoncé.

Utilisez *[ACCOMP]* pour régler le volume de la piste d'accompagnement dans une plage de 0 … 127.

#### **2. Mettre l'accompagnement en mode muet**

Maintenez la touche *[SHIFT]* appuyée.

Appuyez simultanément sur les deux touches de fonction *[ACCOMP]* pour mettre la piste d'accompagnement en sourdine. L'écran affiche *« oFF »* .

#### **3. Relancer la lecture de l'accompagnement**

Maintenez *[SHIFT]* enfoncé et appuyez sur les deux touches de fonction *[ACCOMP]* pour relancer la lecture de la piste d'accompagnement.

 $\Rightarrow$  L'écran affiche à nouveau le volume de l'accompagnement réglé, par ex. *« 100 »* .

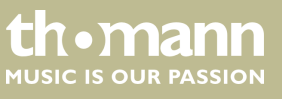

## **9.18 Fade in, Fade out**

Cette fonction permet d'augmenter successivement le volume de la piste d'accom‐ pagnement du style sélectionné (Fade in) et de l'abaisser à nouveau progressivement à la fin de la piste d'accompagnement (Fade out).

- **1.** Avant le démarrage du style, maintenez *[SHIFT]* enfoncé et appuyez sur *[FADE]*.
	- ð Le volume du style passe dans les dix secondes de zéro à la valeur prédé‐ finie.
- **2.** À la fin du morceau, maintenez *[SHIFT]* enfoncé et appuyez sur *[FADE]*.
	- $\Rightarrow$  Le volume du style passe dans les dix secondes à zéro.

## **9.19 One Touch Setting**

La fonction One Touch Setting (O. T. S. ou manipulation à une touche) est une fonc‐ tion pratique qui vous permet de changer aussitôt les configurations en appuyant sur une seule touche. Il s'agit de compositions se rapportant au rythme des voix du clavier. Cette fonction permet de charger quatre types de paramètres (M1 à M4).

- **1.** Appuyez sur *[O.T.S.]* pour activer la commande à une touche. L'écran affiche *« OTS »* . Appuyez sur l'une des touches *[M1]* à *[M4]* pour que le clavier charge les types de paramètres concordant avec le style actuel. La reconnaissance des accords est activée automatiquement.
- **2.** Appuyez sur l'une des touches *[M1]* à *[M4]* pour charger l'une des préréglages disponibles.
- **3.** Appuyez une nouvelle fois sur *[O.T.S.]* pour désactiver la commande à une touche.
- **4.** Les paramètres enregistrés par défaut dans O.T.S. sont les suivants :
	- Accompagnement activé/désactivé
	- $\blacksquare$  Changement de voix R1, R2, L
	- $\blacksquare$  Volume R1, R2, L
	- Niveau d'effet chœur R1, R2, L
	- $\blacksquare$  Niveau d'effet résonance voix R1, R2, L

#### **9.20 L'assistant de performance**

L'« assistant de performance » est une aide au jeu pouvant simuler des claviers diffé‐ rents au clavier.

**1.** Appuyez sur *[PERFORM]* pour activer l'aide au jeu

Le mode GUITAR est activé par défaut. Sélectionnez une voix avec le cadran.

- **2.** Réglez le tempo à l'aide des touches *[TEMPO]*.
- **3.** Réglez la signature à l'aide de *[YES]* et *[NO]* ou à l'aide du cadran.

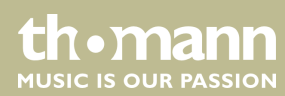

## **9.20.1 Mode GUITAR**

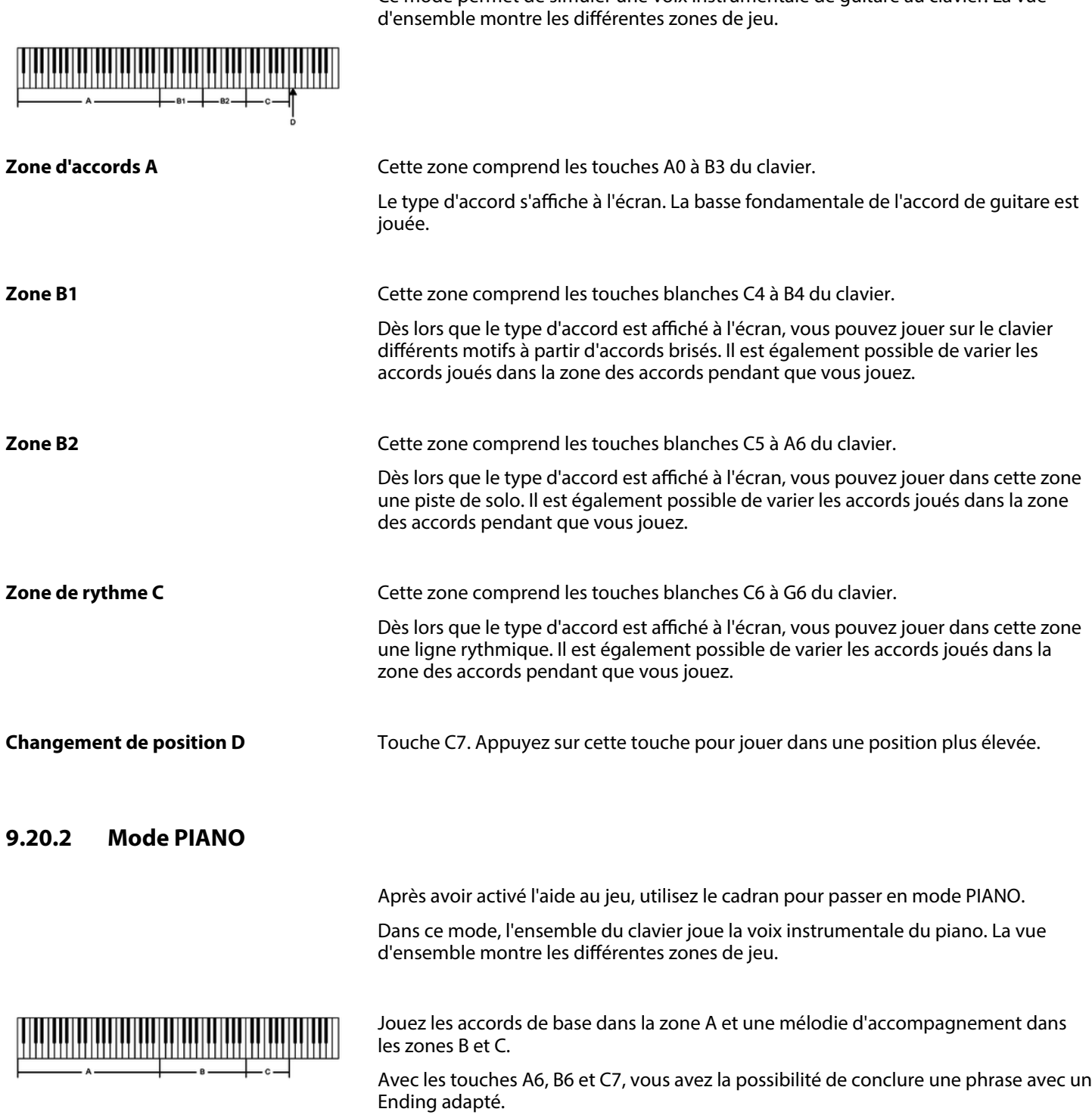

SP 5600

th . mann

## **9.21 Exercices**

Ce clavier dispose de 120 exercices avec la fonction de mise en silence de la main droite. Vous pouvez ainsi jouer vous-même la mélodie.

**1.** Lecture des exercices et arrêt

Appuyez sur *[SONG]* pour parvenir au mode de lecture des exercices. *« SONG »* s'affiche à l'écran et tous les exercices sont joués sans fin.

Appuyez sur *[START/STOP]* pour arrêter l'exercice qui vient d'être joué. Ce fai‐ sant, le piano ne quitte pas le mode de lecture des exercices *« SONG »* .

**2.** Boucle simple

Si vous appuyez à nouveau sur *[START/STOP]*, le morceau en cours de lecture est répété sans fin jusqu'à ce que vous appuyiez à nouveau sur *[START/STOP]*.

**3.** Sélection d'un exercice

Sélectionnez l'exercice souhaité à l'aide du cadran ou de *[YES]* et *[NO]*. Si vous en choisissez un nouveau, l'écran fait d'abord défiler le titre en entier avant d'afficher l'abréviation.

**4.** Lecture

Mesure

Avant que la lecture commence, une Intro de différente longueur est jouée. L'affichage de la mesure commence par une valeur négative. L'exercice com‐ mence par la mesure 1.

Avance, retour, pause

Maintenez  $\rightarrow$  enfoncé pendant la lecture pour faire avancer le morceau d'exercice. Vous pouvez revenir en arrière, mesure par mesure avec  $\rightarrow$ . Appuyez sur **u** pour suspendre la lecture et à nouveau **u** pour poursuivre la lecture à la même position. Appuyez sur *[START/STOP]* pour recommencer l'exercice depuis le début.

Fonction de répétition

Pendant la lecture du morceau d'exercice, vous pouvez définir deux points de Loop avec  $\infty$ . Appuyez une première au début du Loop et une autre fois à la fin.

**5.** ▶ Pour quitter la lecture d'exercices, cliquez sur n'importe quelle touche de sélection ou de fonction.

Lorsque l'on s'exerce, il est surtout important de jouer les bonnes **notes** au bon **moment**. Ce mode vous permet de contrôler vos progrès. Appuyez sur *[LESSON]* en mode SONG pour activer le mode Leçon. Le piano dispose de trois niveaux d'exer‐ cices. Vous pouvez choisir la main avec laquelle vous souhaitez jouer avec *[R]* (droit) et *[L]* (gauche). Si vous ne choisissez pas de main, la main droite sera automatique‐ ment sélectionnée.

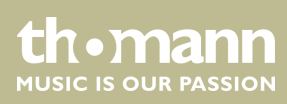

portable grand keyboard

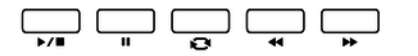

**Mode Leçon**

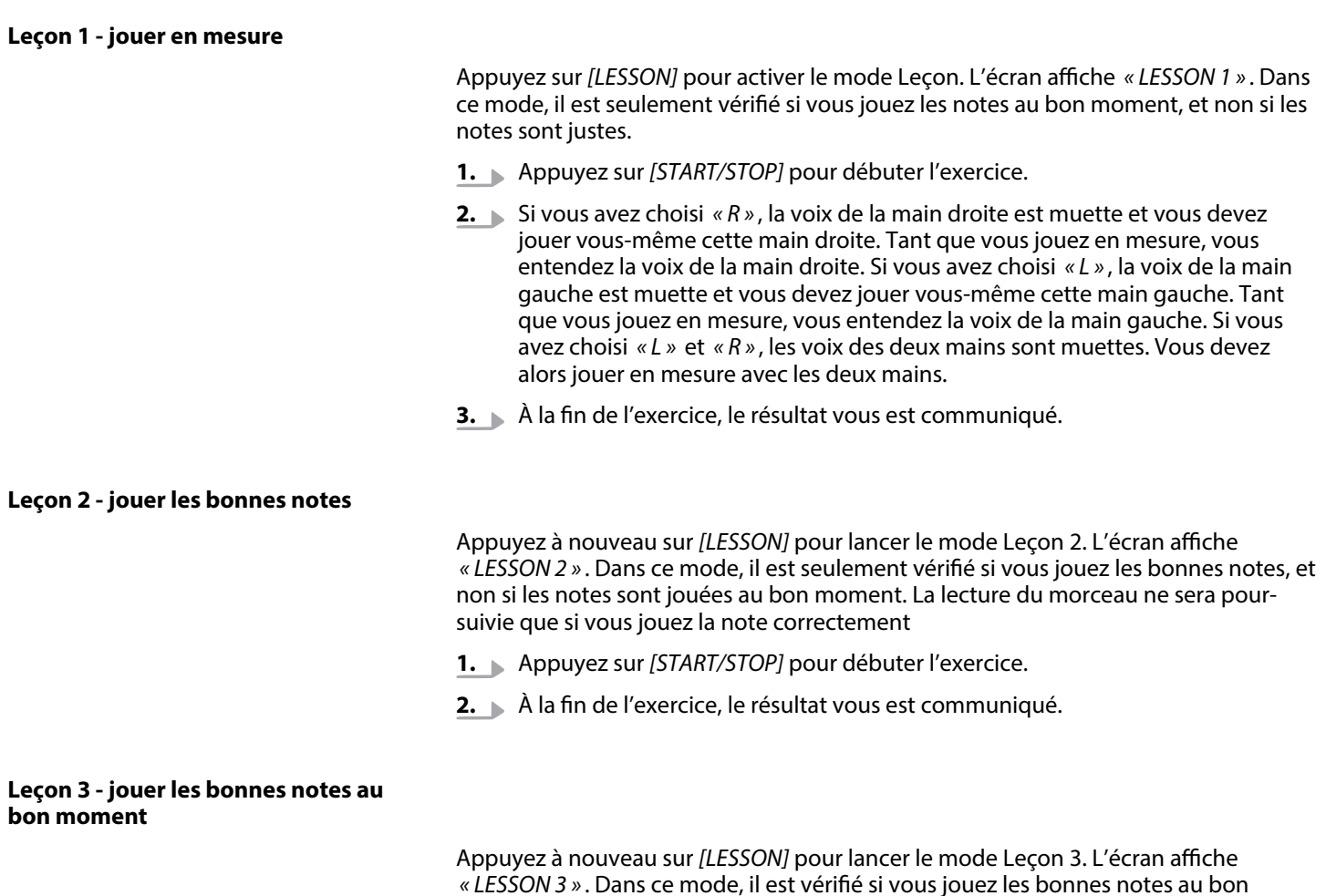

*« LESSON 3 »* . Dans ce mode, il est vérifié si vous jouez les bonnes notes au bon moment. La lecture du morceau ne sera poursuivie que si vous jouez les deux correc‐ tement.

- **1.** Appuyez sur *[START/STOP]* pour débuter l'exercice.
- **2.** À la fin de l'exercice, le résultat vous est communiqué.

## **9.22 Fonction d'enregistrement**

Vous pouvez enregistrer vos propres morceaux sur le clavier et sauvegarder jusqu'à cinq enregistrements dans la mémoire interne en tant que morceaux de l'utilisateur. Les enregistrements non sauvegardés sont conservés dans la mémoire tampon lors de la mise à l'arrêt du clavier.

Les enregistrements sont sauvegardés dans le registre de mémoire 121 – 125.

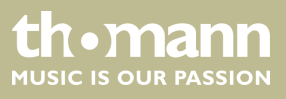

## **9.22.1 Préparer un enregistrement**

Avant de commencer l'enregistrement, sélectionnez un morceau de l'utilisateur pour pouvoir sauvegarder l'enregistrement.

- **1.** Maintenez *[SHIFT]* enfoncé et appuyez sur *[RECORD]* pour activer le mode d'en‐ registrement.
	- $\Rightarrow$  L'écran affiche le nom par défaut du premier morceau de l'utilisateur *« RecSong1 »* et le numéro de séquence.
- **2.** Utilisez *[YES]* et *[NO]* ou le cadran pour sélectionner le morceau de l'utilisateur à enregistrer.
- **3.** Maintenez *[SHIFT]* enfoncé et appuyez à nouveau sur *[RECORD]* pour préparer le clavier à l'enregistrement.
	- ð L'icône *« REC »* s'affiche sur l'écran.
- **4.** ▶ L'enregistrement commence dès que vous frappez la première note ou le premier accord ou si vous appuyez sur *[START/STOP]*.

Si vous choisissez la piste d'accompagnement et A.B.C. (voir Ä *Chapitre 9.14 « Reconnaissance d'un accord » à la page 38*) est ouvert, jouez un accord effectif dans la zone gauche. Appuyez à nouveau sur *[CHORD MODE]* avec A.B.C. ouvert pour activer la reconnaissance des accords sur tout le clavier ou appuyez sur *[START/STOP]* pour démarrer l'enregistrement.

#### **9.22.1.1 Dénir accompagnement/métronome, voix, tempo et pistes**

- 1. Si vous le souhaitez, sélectionnez un accompagnement/métronome ou une voix et définissez le tempo pour l'enregistrement.
- **2.** Maintenez *[SHIFT]* enfoncé et appuyez sur *[ACCOMP]* (piste d'accompagne‐ ment) ou *[MELODY1]* … *[MELODY5]* (pistes de mélodies) pour sélectionner la piste d'enregistrement souhaitée. Préréglage : *« Melody1 »* .

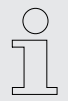

*Vous avez la possibilité d'enregistrer la piste d'accompagnement avec une piste de mélodie. Si vous voulez enregistrer avec accompa‐ gnement automatique ou un style, sélectionnez à nouveau la recon‐ naissance des accords souhaitée après la sélection du mode d'enre‐ gistrement.*

*Si vous voulez utiliser le métronome pour l'enregistrement, activez le métronome à l'avance et réglez le tempo souhaité.*

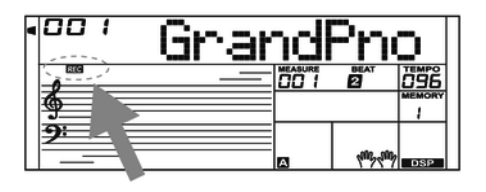

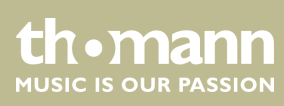

## **9.22.2 Enregistrement**

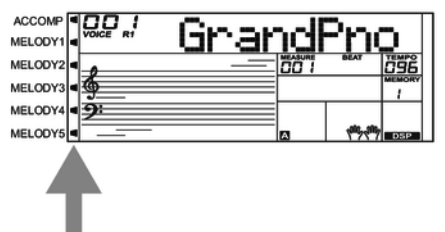

- **1.** La disponibilité de chaque piste d'accompagnement est indiquée par les icônes sur le bord gauche de l'écran :
	- l'icône clignote : piste sélectionnée, les données existantes peuvent toujours être écrasées.
	- L'icône est affichée en permanence : la piste contient des données et peut fonctionner en même temps que l'enregistrement.
	- L'icône est masquée : la piste ne contient aucune donnée ou ne peut pas être lue.
- **2.** Utilisez les touches correspondantes pour sélectionner la piste *[ACCOMP]* ou *[MELODY1]* … *[MELODY5]*.

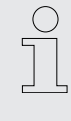

*Pendant l'enregistrement, l'appareil choisit automatiquement la pro‐ chaine piste vide à côté d'une piste occupée. Si toutes les pistes sont occupées, sélectionnez « Melody 1 » pour sauvegarder l'enregistre‐ ment.*

#### **9.22.3 Arrêt de l'enregistrement**

Pour arrêter l'enregistrement maintenez *[SHIFT]* enfoncé et appuyez sur *[RECORD]*. L'écran affiche *« Wait… »* (selon la longueur de l'enregistrement) jusqu'à ce que l'en‐ registrement soit sauvegardé.

Si la capacité de la mémoire est atteinte, l'enregistrement est interrompu automati‐ quement et les données enregistrées sont sauvegardées. Pendant la sauvegarde, le témoin clignote rapidement. L'écran affiche *« Rec\_Full »* .

Après la sauvegarde, l'appareil lit l'enregistrement en boucle. Appuyez à nouveau sur *[START/STOP]* pour arrêter la lecture.

### **9.22.4 Lecture d'un enregistrement**

Passez avec *[SONG]* en mode de lecture normale et sélectionnez l'enregistrement à lire ( Ä *Chapitre 9.5 « Jouer les morceaux » à la page 34*).

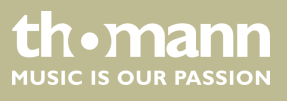

## 9.22.5 Effacement d'un enregistrement

#### **Effacer des pistes individuelles**

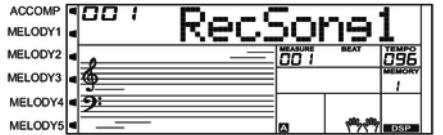

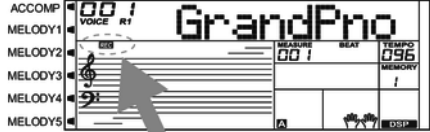

- **1.** Maintenez *[SHIFT]* enfoncé et appuyez sur *[RECORD]*.
- **2.** Utilisez le cadran pour sélectionner un des cinq morceaux de l'utilisateur dans lequel vous voulez effacer une ou plusieurs pistes.
- **3.** Maintenez *[SHIFT]* enfoncé et appuyez à nouveau sur *[RECORD]*.
	- ð L'icône *« REC »* s'affiche sur l'écran.
- **4.** Maintenez *[SHIFT]* enfoncé et appuyez sur *[RECORD]* pendant deux secondes. ð L'écran affiche *« Delete? »* .
- **5.** Relâchez *[SHIFT]* et *[RECORD]*. Maintenez *[SHIFT]* enfoncé et appuyez sur *[ACCOMP]* (piste d'accompagnement) ou *[MELODY1]* … *[MELODY5]* (pistes de mélodies) pour sélectionner la piste d'enregistrement à conserver.

Les icônes sur le bord gauche de l'écran indiquent les pistes à conserver ou à effacer :

- L'icône est affichée : la piste est effacée.
- L'icône est masquée : la piste est conservée.
- **6.** Confirmez l'effacement avec *[YES]*.
	- $\Rightarrow$  Toutes les données sur la piste sélectionnée sont effacées.
- **7.** Appuyez sur *[NO]* pour interrompre l'action.
	- $\Rightarrow$  L'appareil revient en état Préparation à l'enregistrement sans effacer des données.

#### **Eacer tous les moreaux de l'utilisa‐ teur**

- Pour effacer tous les morceaux de l'utilisateur, mettez l'appareil d'abord hors tension.
	- Maintenez *[RECORD]* et *[SONG]* enfoncés en même temps et allumez le piano.
		- $\Rightarrow$  Aucune demande de confirmation n'est posée lors de l'effacement de tous les morceaux de l'utilisateur.

## **9.23 Fonction MIDI**

MIDI est l'abréviation de « Musical Instrument Digital Interface » et c'est l'interface standard entre un ordinateur et des instruments électroniques.

Les interfaces MIDI et USB permettent d'échanger des données MIDI avec d'autres appareils capables de prendre en charge le format MIDI.

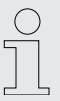

*Seuls les systèmes WIN 32 bit permettent d'échanger des données MIDI via l'interface USB.*

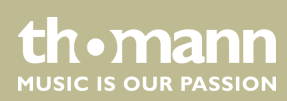

## **9.24 Support de stockage USB**

Le clavier prend en charge les clés USB avec une capacité de 16 Mo à 32 Go qui sont formatées avec le système de fichiers FAT 16/32.

Connectez une clé USB appropriée avec le clavier et appuyez sur *[USB DEVICE]* pour afficher le menu USB. Si la clé a été correctement initialisée, le message suivant appa‐ raît sur l'écran : *« Play »* . En cas d'erreur s'affiche *« DiskErr! »* .

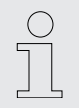

*En mode mémoire, le dossier « MMKD » est automatiquement crée pour toutes les données utilisateur.*

*Pendant la lecture MIDI, vous pouvez régler le volume de la lecture avec [MIXER] et [YES]/[NO].*

## **9.24.1 Lecture de la clé USB**

**1.** Branchez la clé USB sur le clavier et ouvrez le menu USB.

Sélectionnez l'option avec le cadran *« Play »* .

- **2.** Confirmez avec *[YES]*.
	- $\Rightarrow$  Les répertoires disponibles s'affichent à l'écran :
- **3.** Sélectionnez le répertoire désiré à l'aide du cadran et confirmez pour l'ouvrir avec *[YES]*.
- **4.** Sélectionnez avec le cadran le fichier MIDI souhaité et démarrez ou arrêtez la lecture avec *[START/STOP]*.

#### **9.24.2 Charger des données de la clé USB**

**1.** Branchez la clé USB sur le clavier et ouvrez le menu USB.

Sélectionnez avec le cadran l'option *« Play »* .

- **2.** Confirmez avec *[YES]*.
	- $\Rightarrow$  Les options disponibles s'affichent à l'écran : Charger le morceau ( *« LoadSong »* ), charger le style ( *« LoadSty »* ) et charger les réglages de l'utilisateur ( *« LoadMem »* ).
- **3.** Sélectionnez l'option désirée à l'aide du cadran et confirmez avec *[YES]*.
- **4.** Sélectionnez le morceau ou le style ou les réglages de l'utilisateur que vous voulez charger avec le cadran et démarrez le processus avec *[YES]*.
- **5.** Vous pouvez interrompre l'action à tout moment avec *[NO]*.

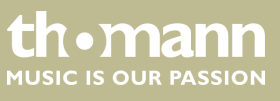

## **9.24.3 Enregistrer les données sur la clé USB.**

**1.** Branchez la clé USB sur le clavier et ouvrez le menu USB.

Sélectionnez avec le cadran l'option *« Save »* .

- **2.** Confirmez avec *[YES]*.
	- $\Rightarrow$  Les options disponibles s'affichent à l'écran : Enregistrer le morceau ( *« SaveSong »* ), enregistrer le style ( *« SaveSty »* ) et enregistrer les réglages de l'utilisateur ( *« SaveMem »* ).
- **3.** Sélectionnez l'option désirée à l'aide du cadran et confirmez avec *[YES]*.
- **4.** Sélectionnez l'e fichier désiré (p.ex. morceau de l'utilisateur) à l'aide du cadran et confirmez avec *[YES]*.
- **5.** Entrez via les touches du clavier un nom de fichier et appuyez à nouveau sur *[YES]*.
- **6.** Vous pouvez interrompre l'action à tout moment avec *[NO]*.

#### **9.24.4 Supprimer toutes les données de la clé USB**

**1.** Branchez la clé USB sur le clavier et ouvrez le menu USB.

Sélectionnez avec le cadran l'option *« Delete »* .

- **2.** Confirmez avec *[YES]*.
	- $\Rightarrow$  Les options disponibles s'affichent à l'écran : Supprimer le morceau ( *« UserSong »* ), supprimer le style ( *« UserSty »* ) et supprimer les réglages de l'utilisateur ( *« UserMem »* ).
- **3.** Sélectionnez l'option désirée à l'aide du cadran et confirmez avec *[YES]*.
- **4.** Sélectionnez le fichier désiré à l'aide du cadran et confirmez avec *[YES]*.
- **5.** Confirmez la question de sécurité avec *[YES]* pour effacer l'enregistrement.
- **6.** Vous pouvez interrompre l'action à tout moment avec *[NO]*.

## **9.25 Réinitialisation aux valeurs d'usine**

Procédez comme suit pour remettre les réglages aux valeurs d'usine :

- **1.** Éteignez le clavier.
- **2.** Lors du redémarrage, maintenez les touches *[YES]* et *[NO]* enfoncées.
	- ð Tous les morceaux et réglages de l'utilisateur peuvent être supprimés ou réinitialisés sans question de sécurité. L'écran affiche *« Loading! »* .

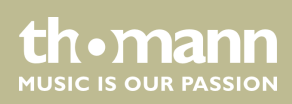

Si vous souhaitez seulement supprimer les réglages de l'utilisateur, mais garder en mémoire vos propres enregistrements, procédez comme suit :

- **1.** Éteignez le clavier.
- **2.** Lors du redémarrage, maintenez *[STORE]* et *[M1]* enfoncés.
	- $\Rightarrow$  Aucune question de sécurité n'est posée lors de la suppression des réglages de l'utilisateur.

Si vous souhaitez seulement supprimer vos propres enregistrements, mais garder les réglages de l'utilisateur modifiées, procédez comme suit :

- **1.** Éteignez le clavier.
- **2.** Lors du redémarrage, maintenez *[SONG]* et *[RECORD]* enfoncés.
	- ð Aucune question de sécurité n'est posée lors de la suppression des enre‐ gistrements.

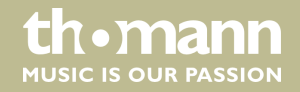

# **10 Données techniques**

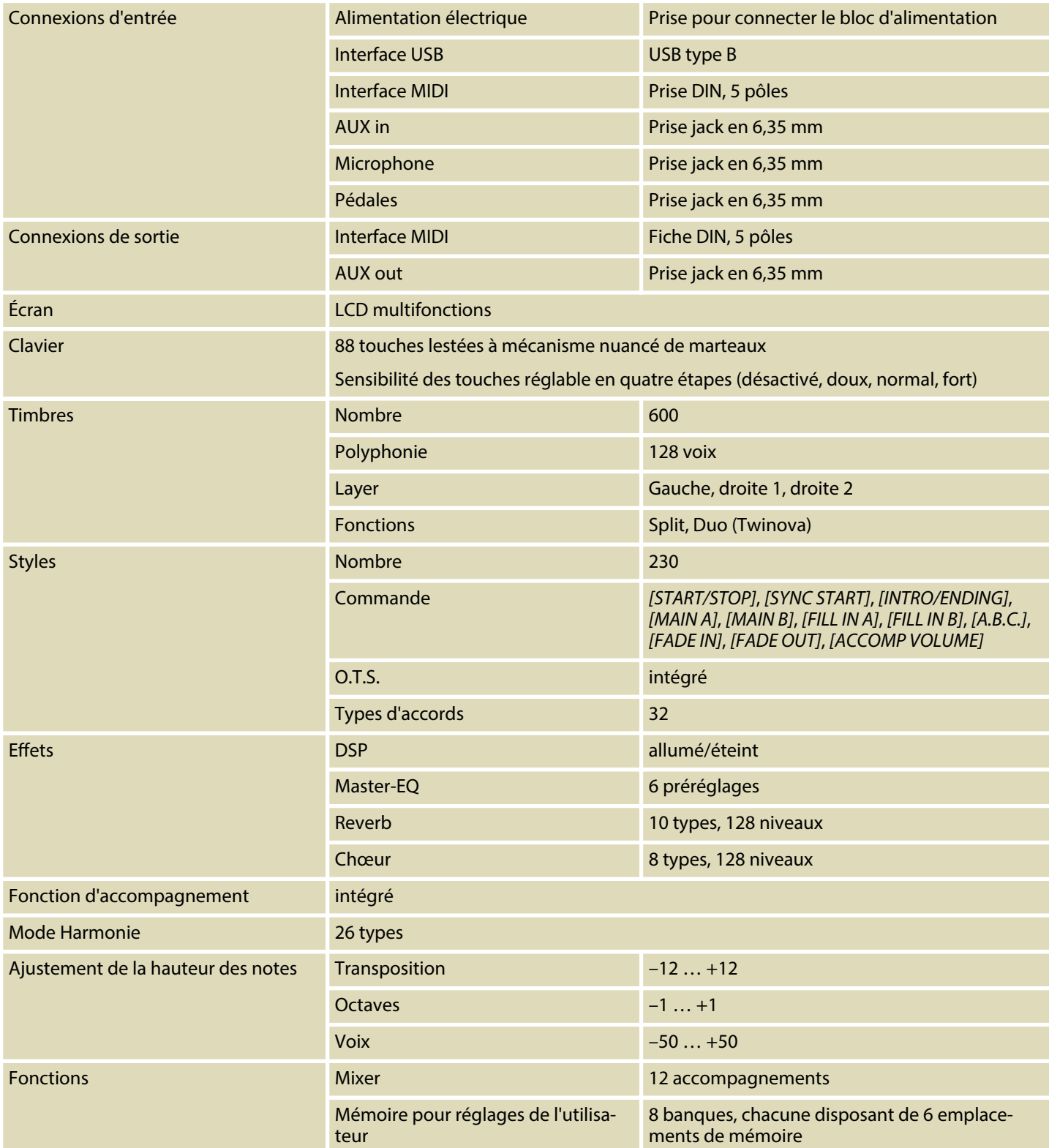

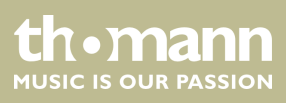

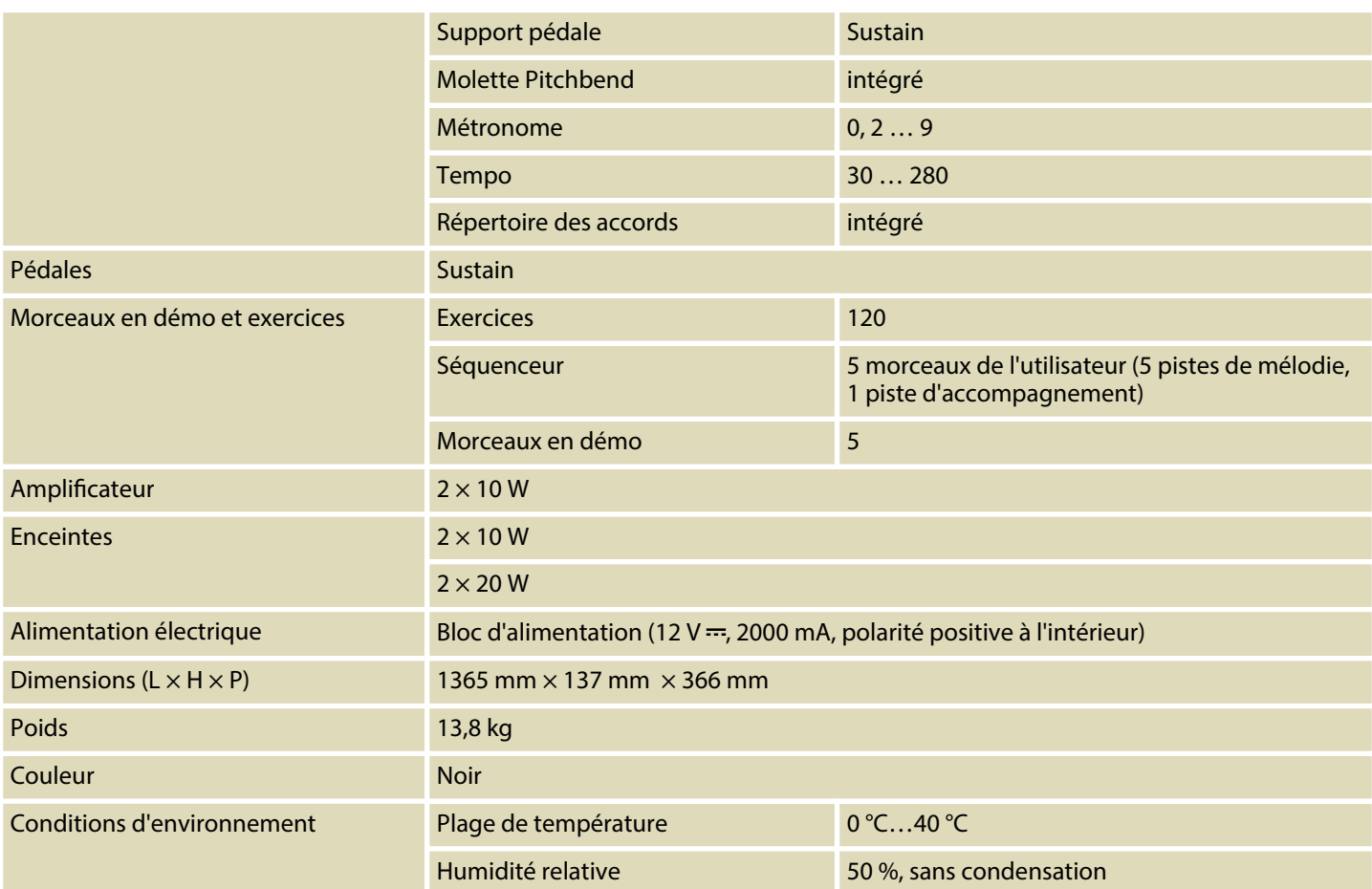

## **Informations complémentaires**

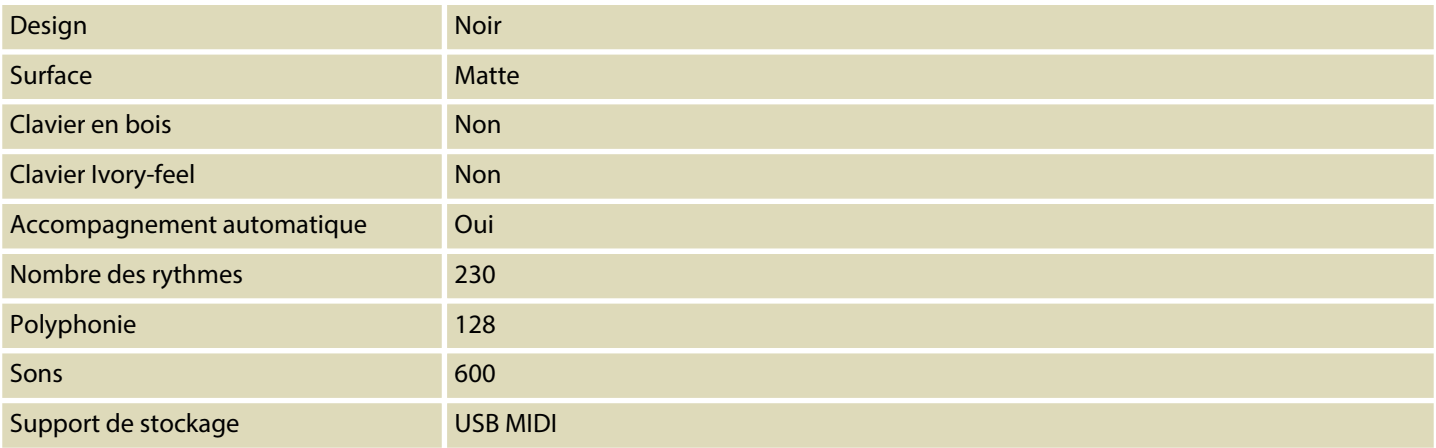

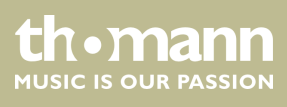

## **11 Câbles et connecteurs**

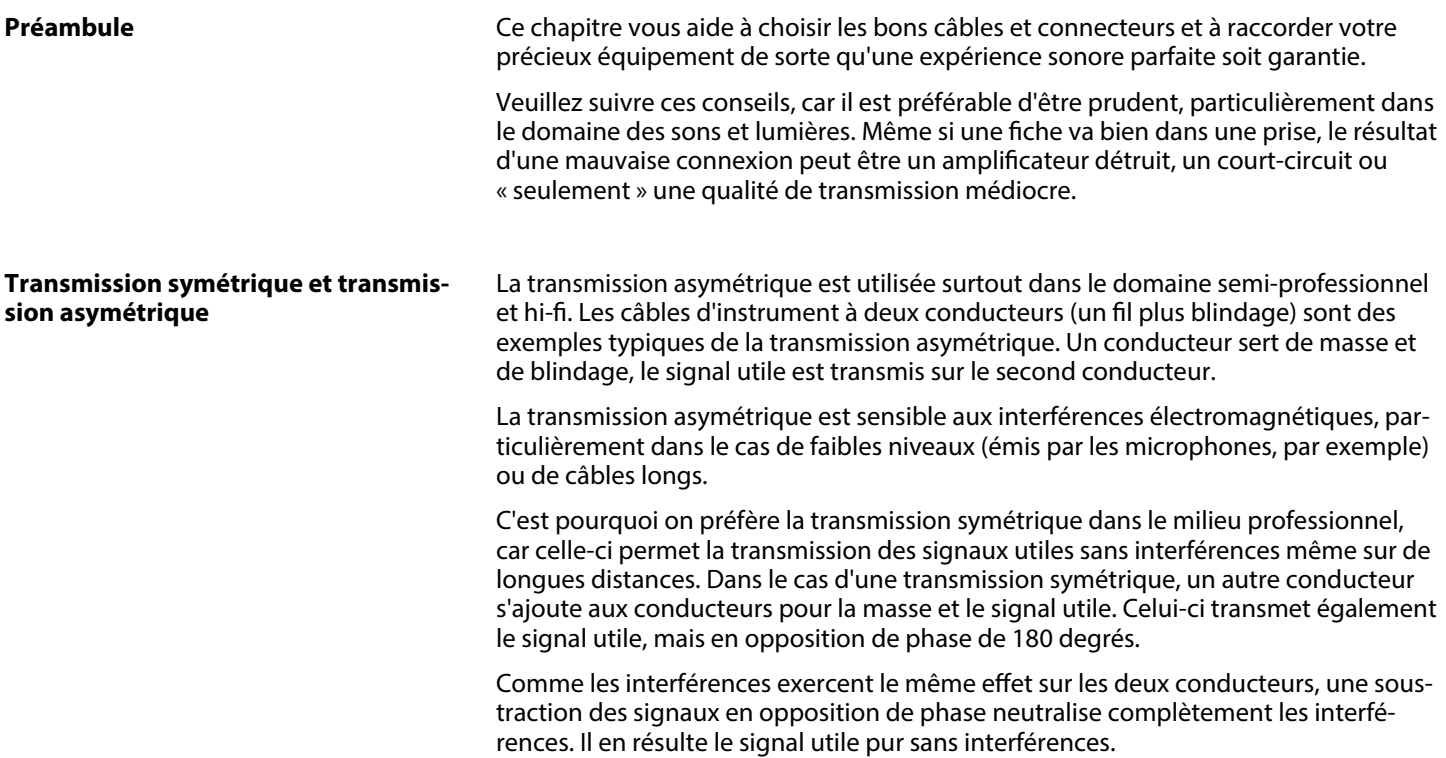

#### **Fiche jack bipolaire en 6,35 mm (mono, asymétrique)**

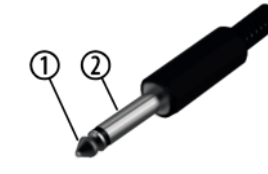

#### **Fiche jack bipolaire en 6,35 mm (mono, symétrique)**

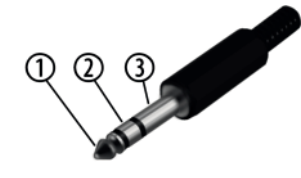

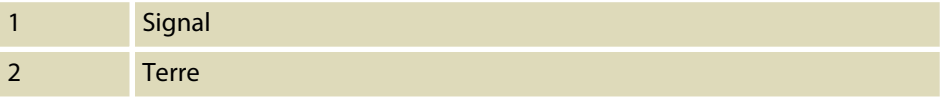

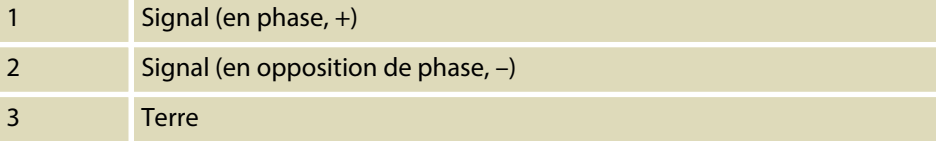

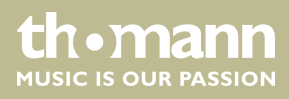

## **12 Dépannage**

Nous mentionnons ci-après quelques problèmes susceptibles de se produire en fonc‐ tionnement. Vous trouverez sous ce point quelques propositions de dépannage simple :

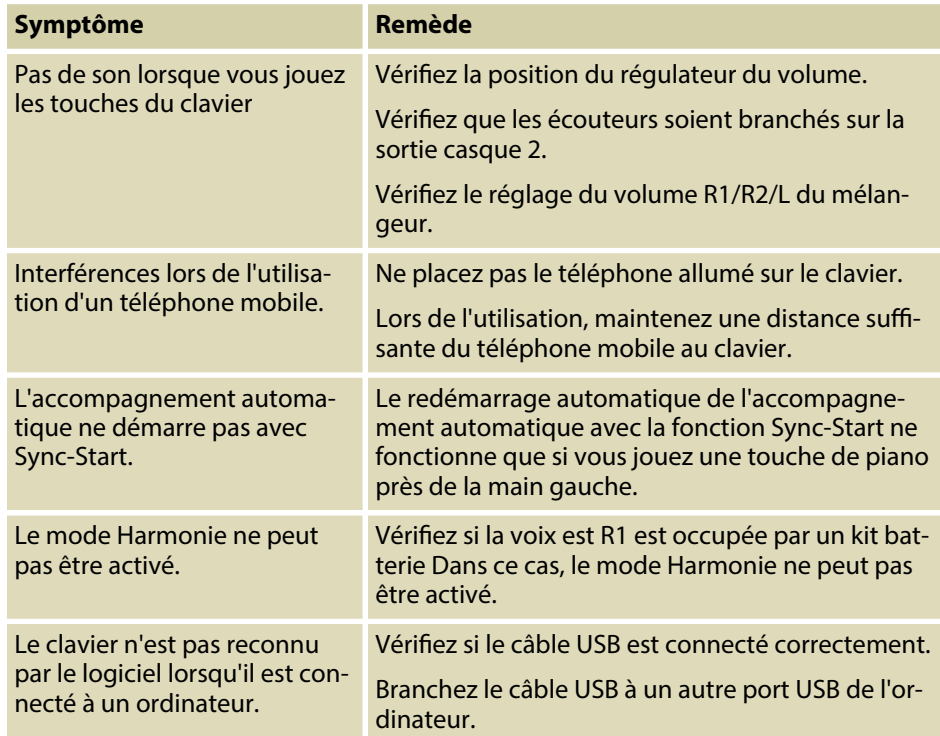

Si vous ne réussissez pas à éliminer le dérangement avec les mesures proposées, veuillez contacter notre centre de service. Vous trouverez les coordonnées de con‐ tact sur le site *www.thomann.de*.

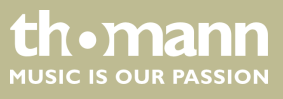

# **13 Annexe**

## **13.1 Liste des morceaux**

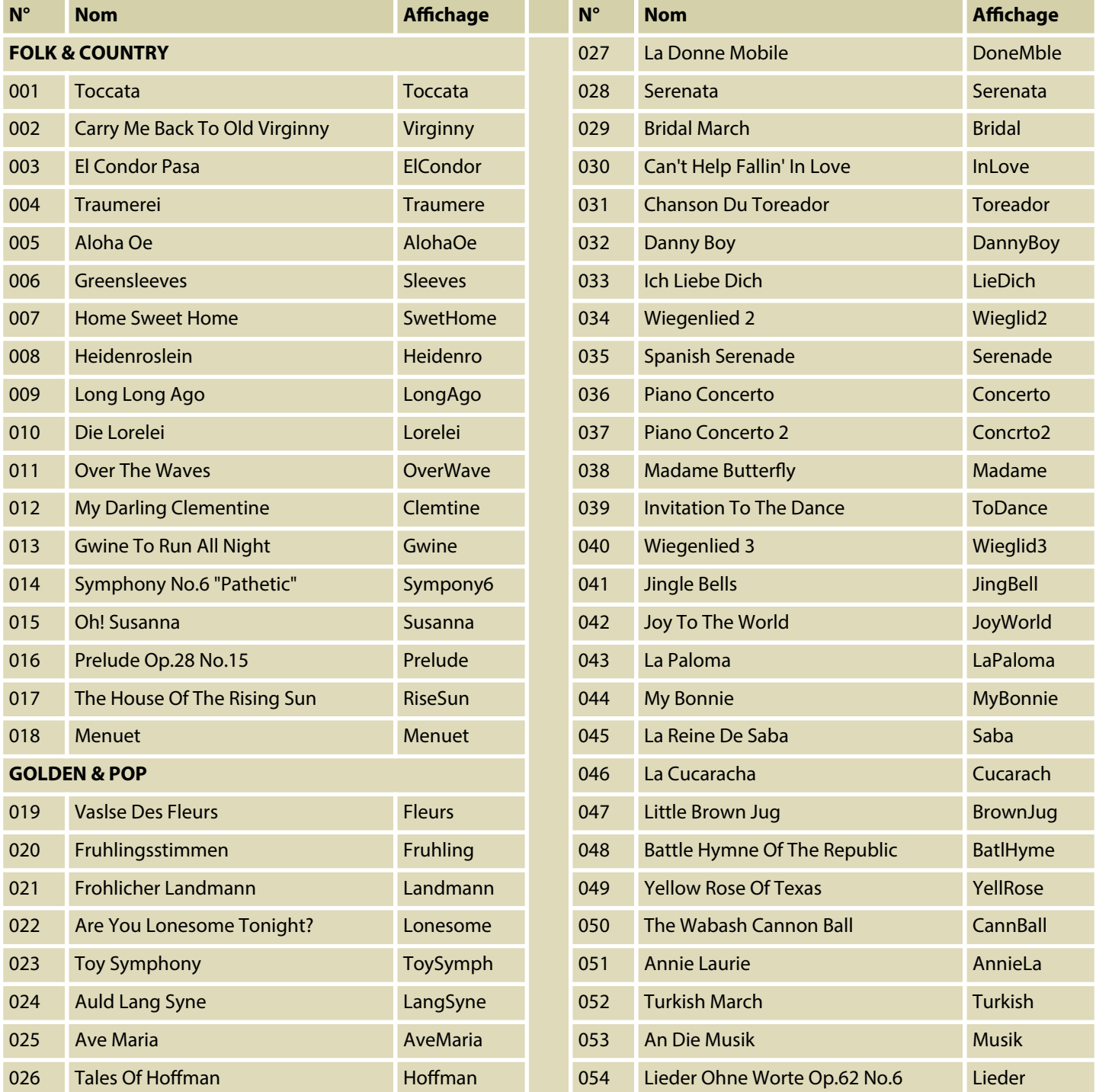

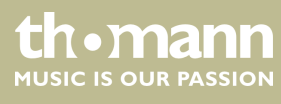

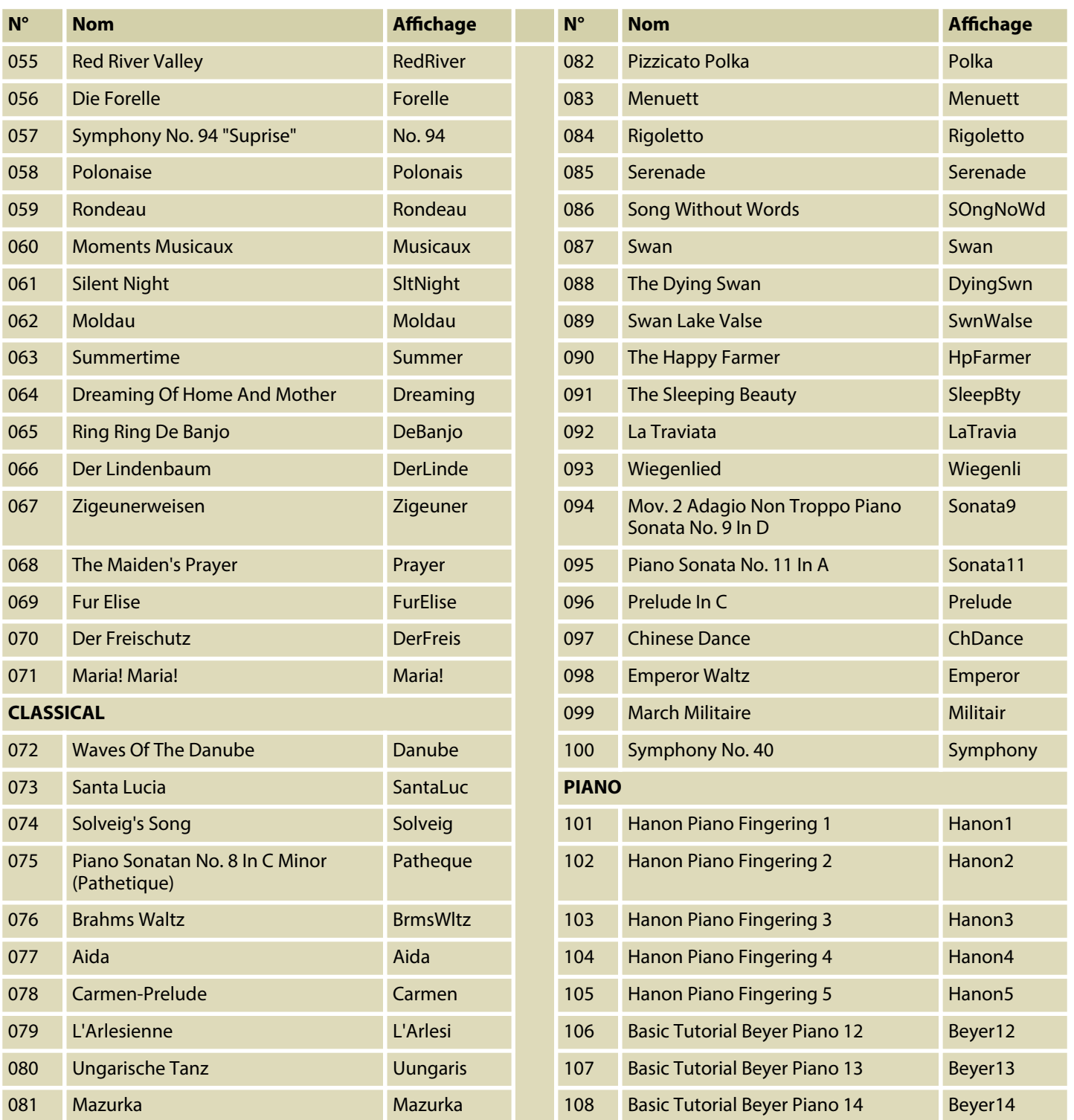

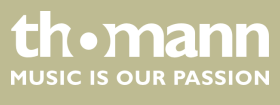

## Annexe

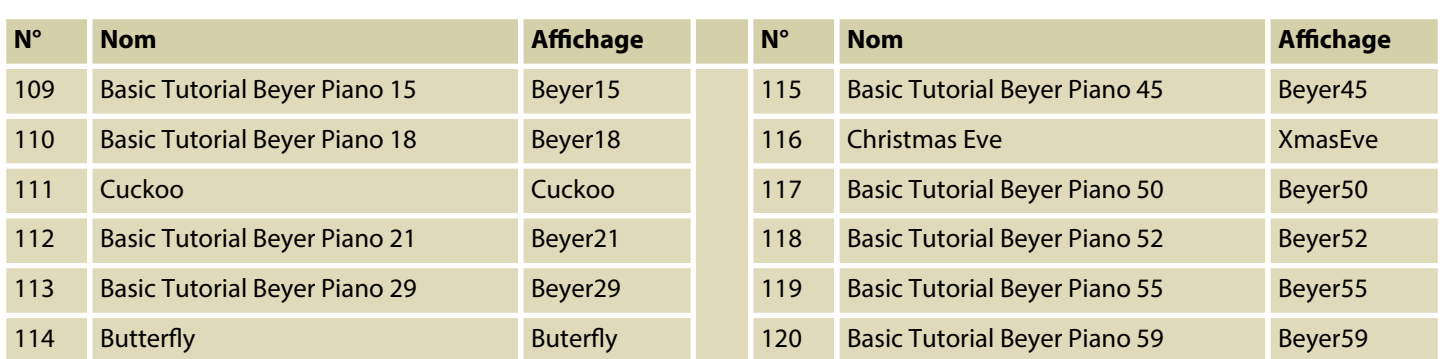

## **13.2 Styles-Liste**

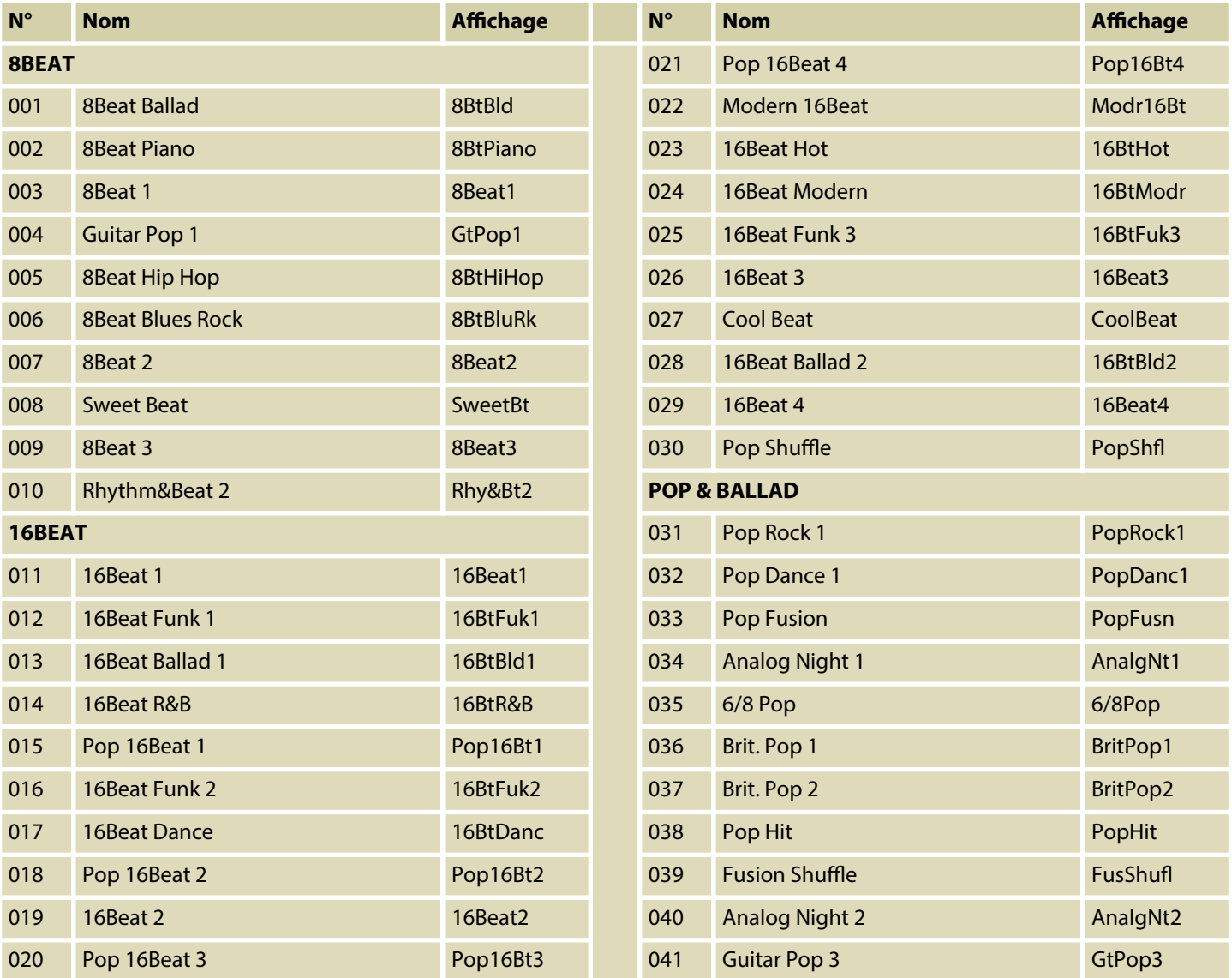

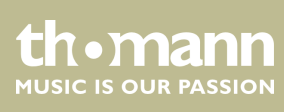

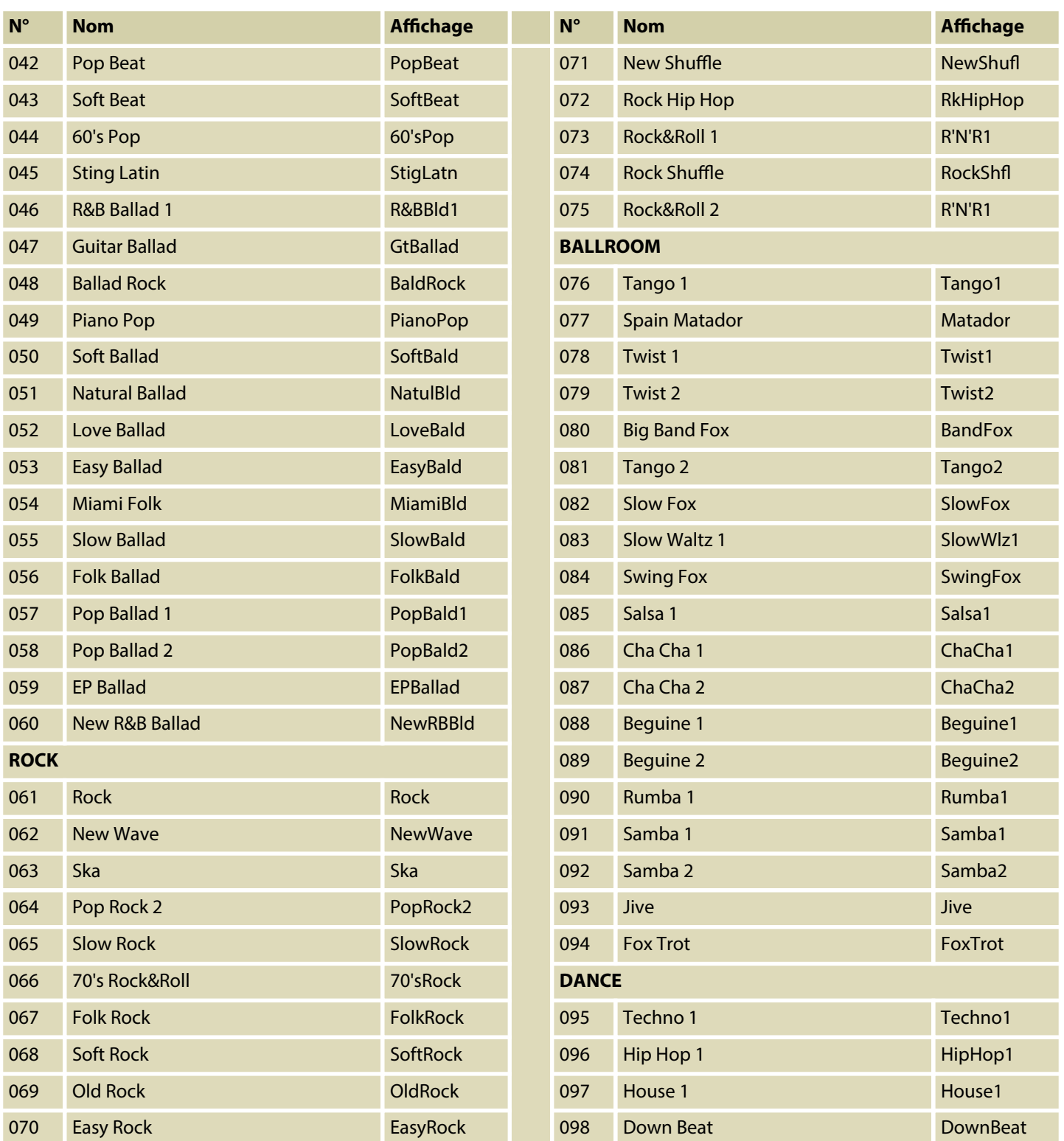

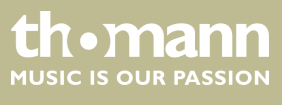

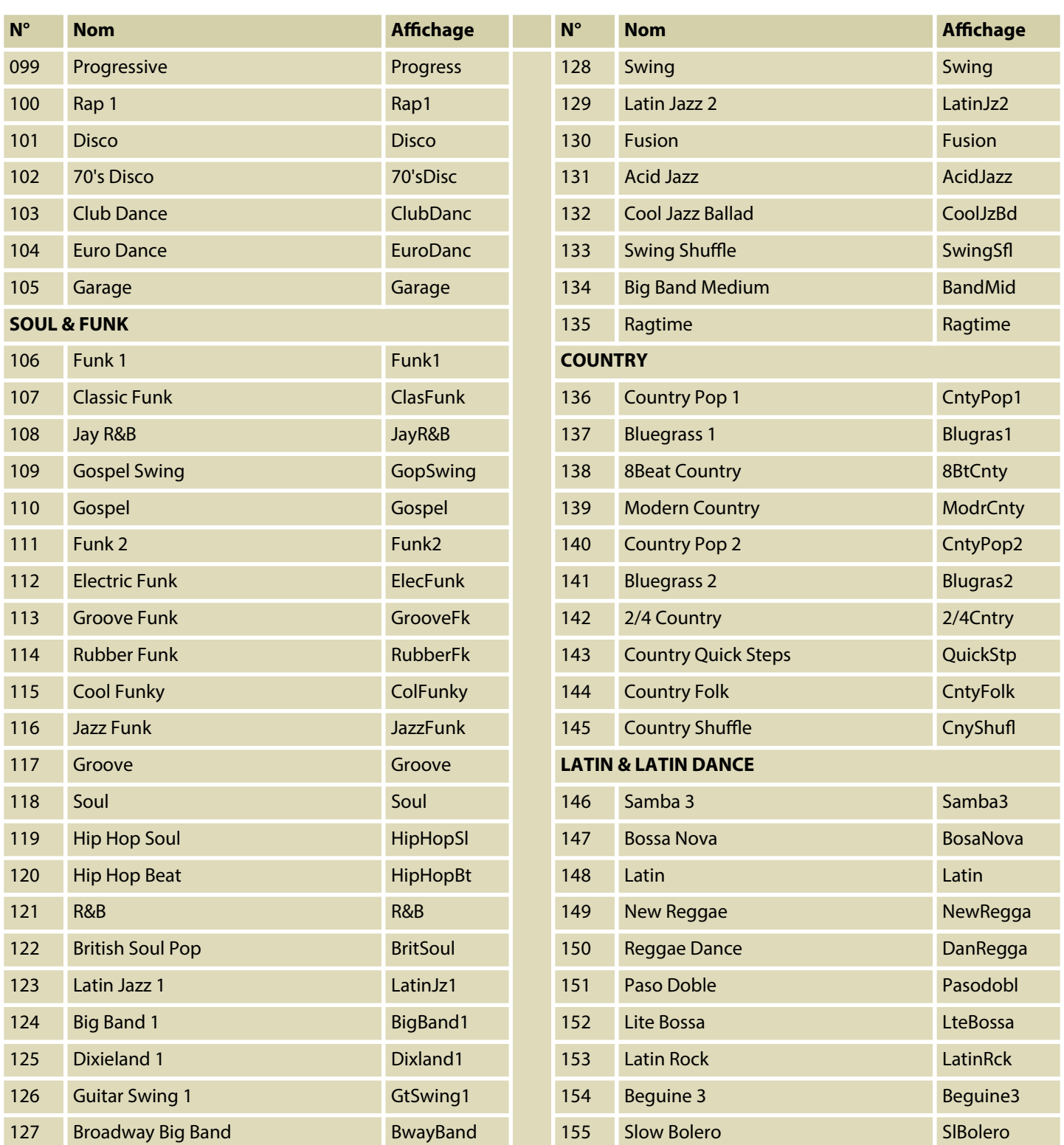

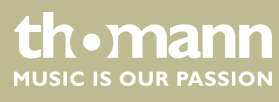

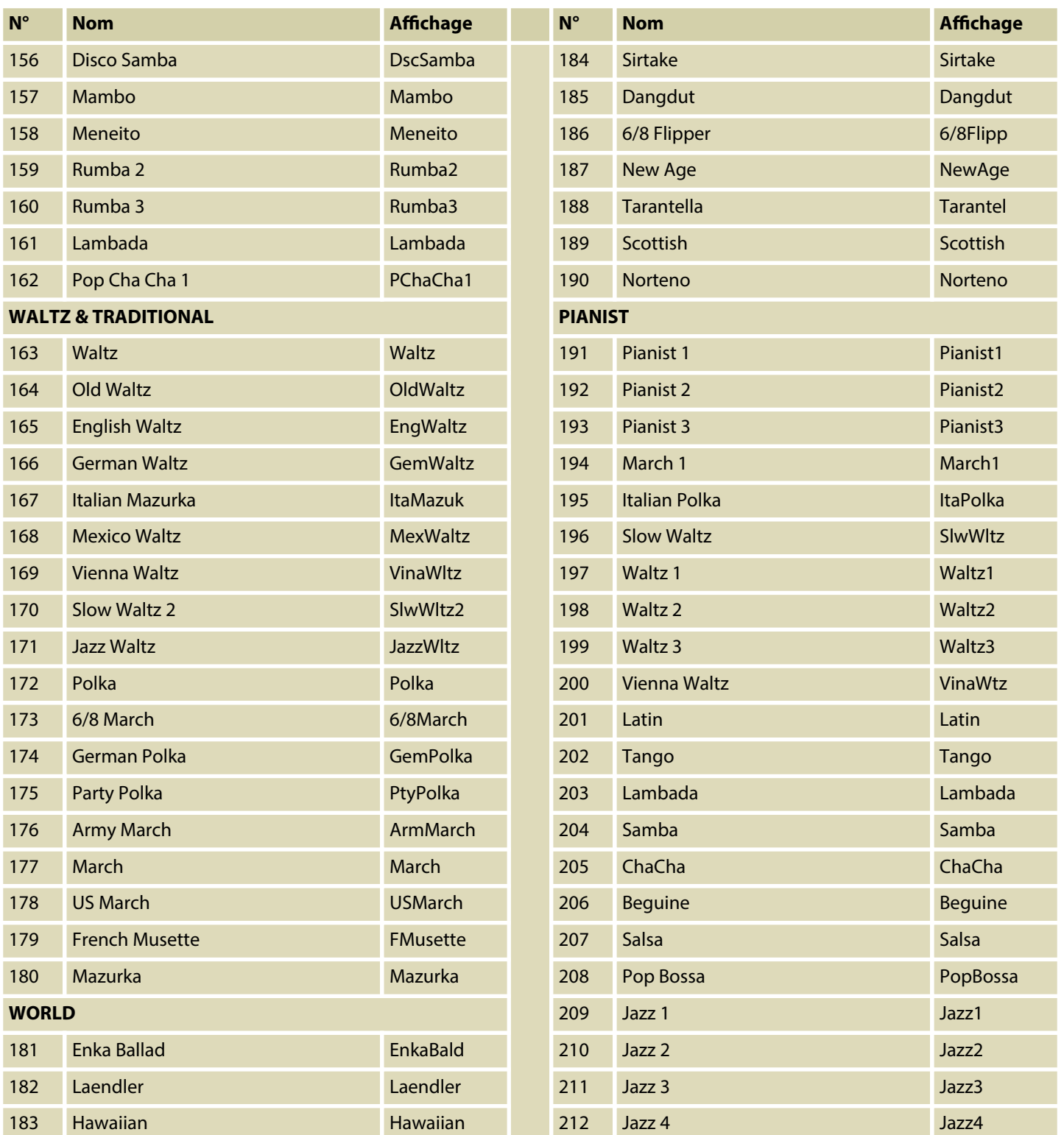

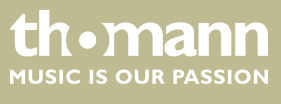

## Annexe

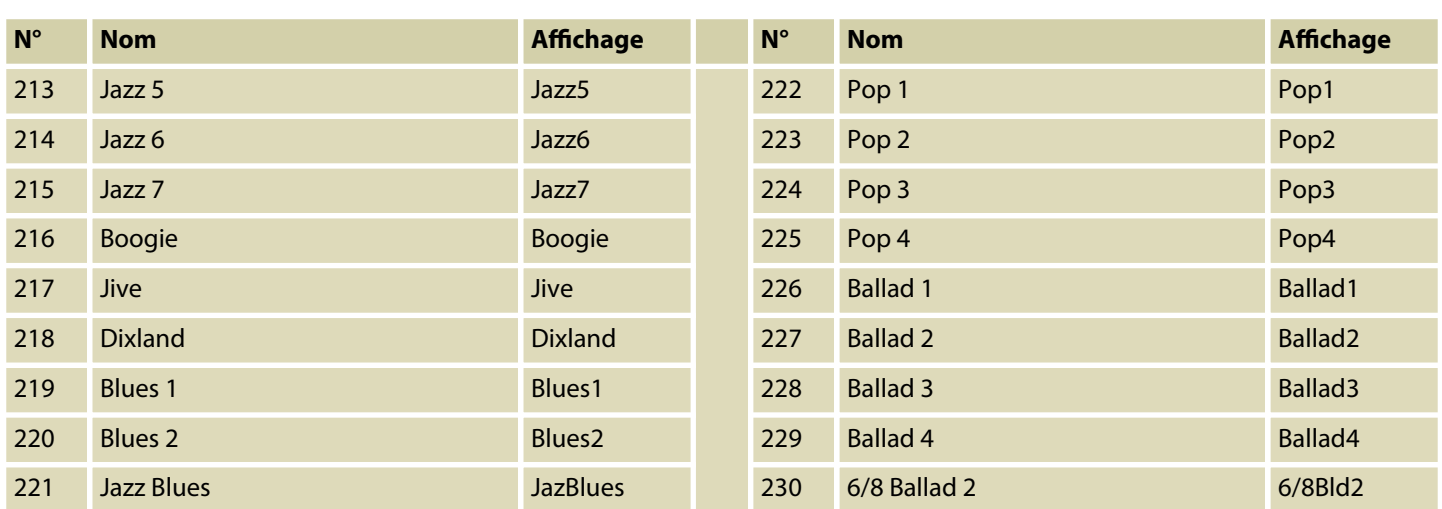

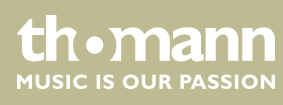

## **13.3 Voice-Liste**

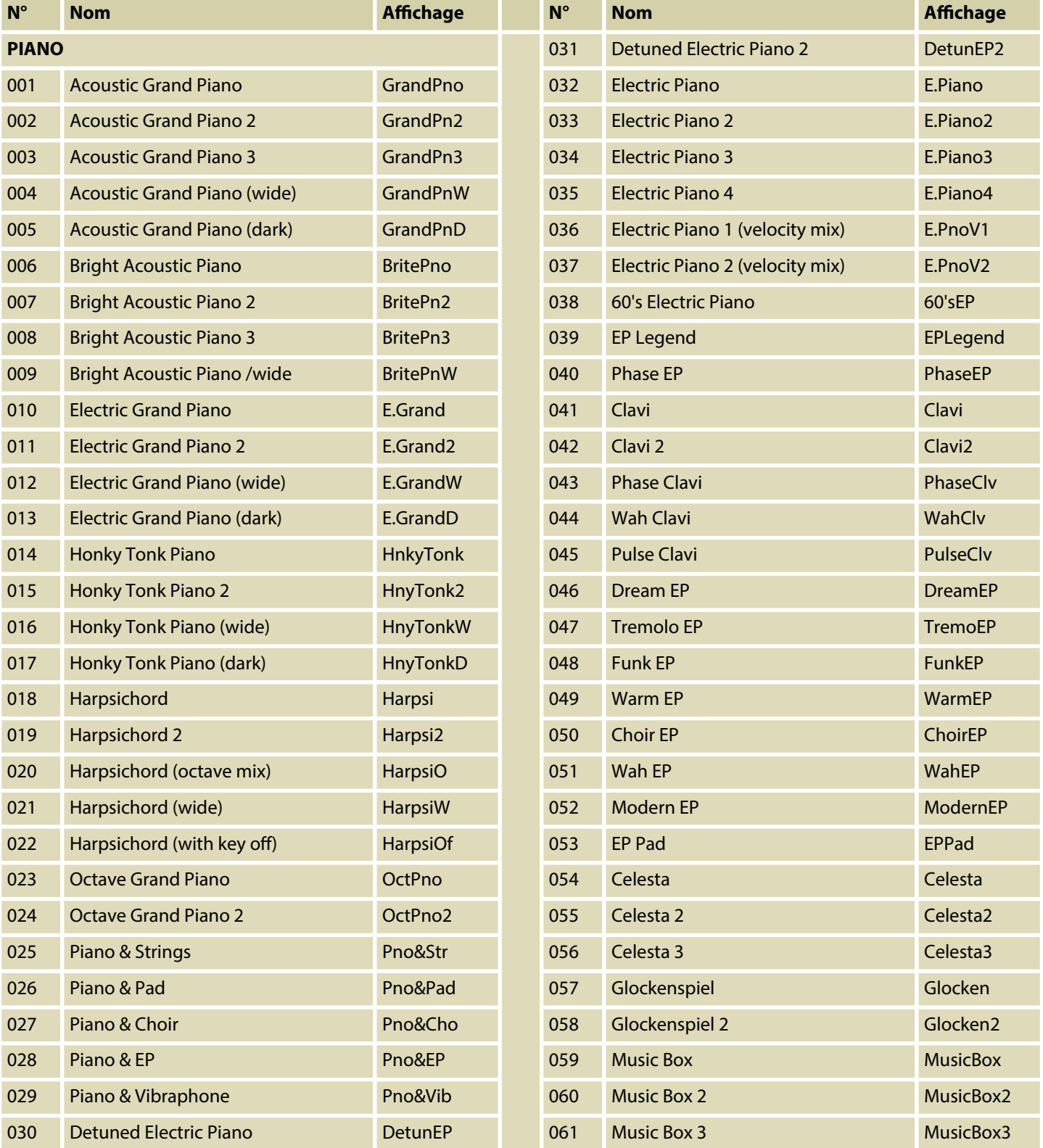

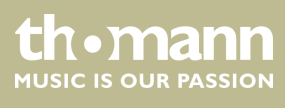

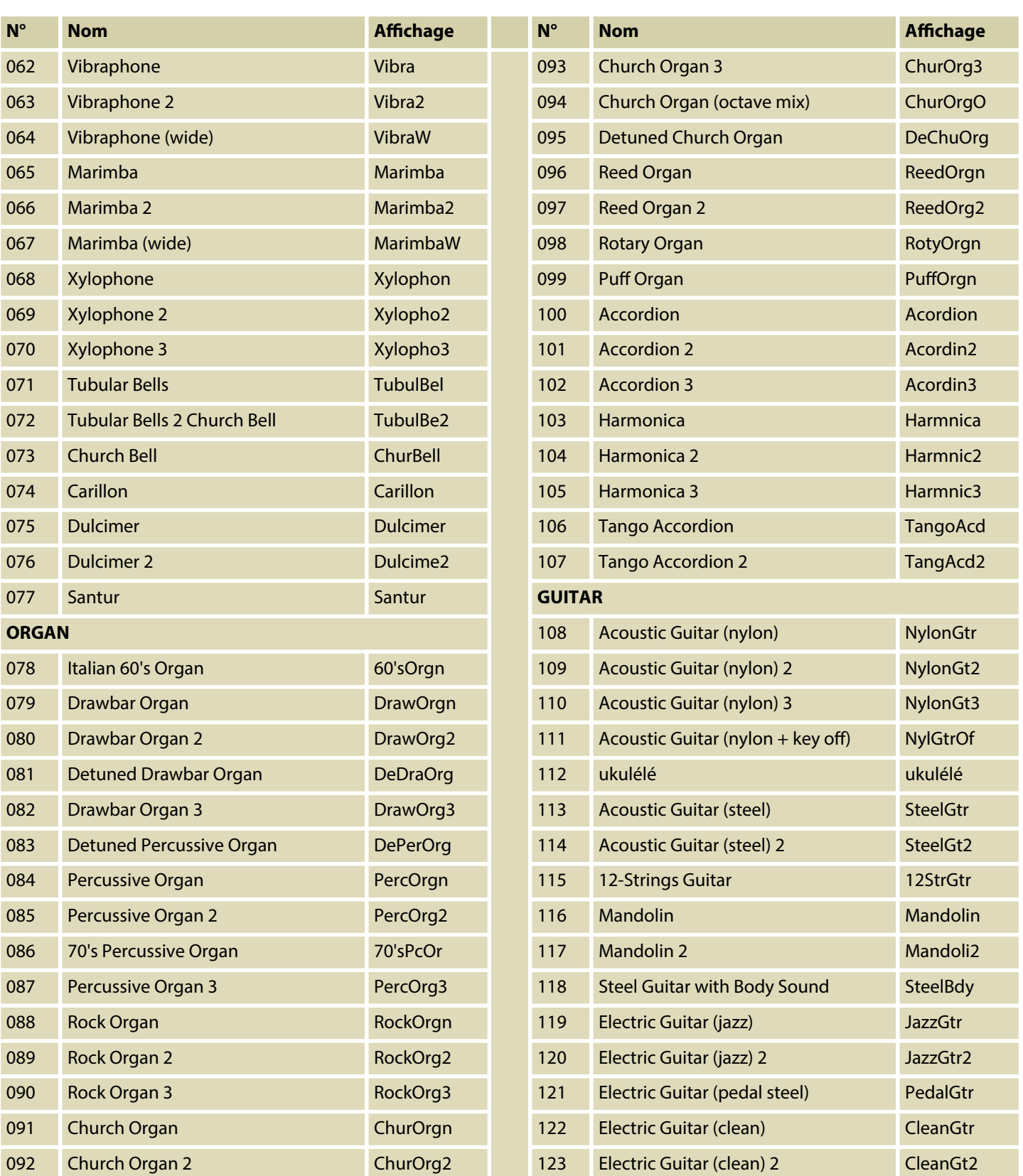

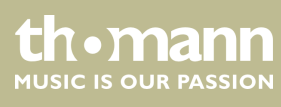

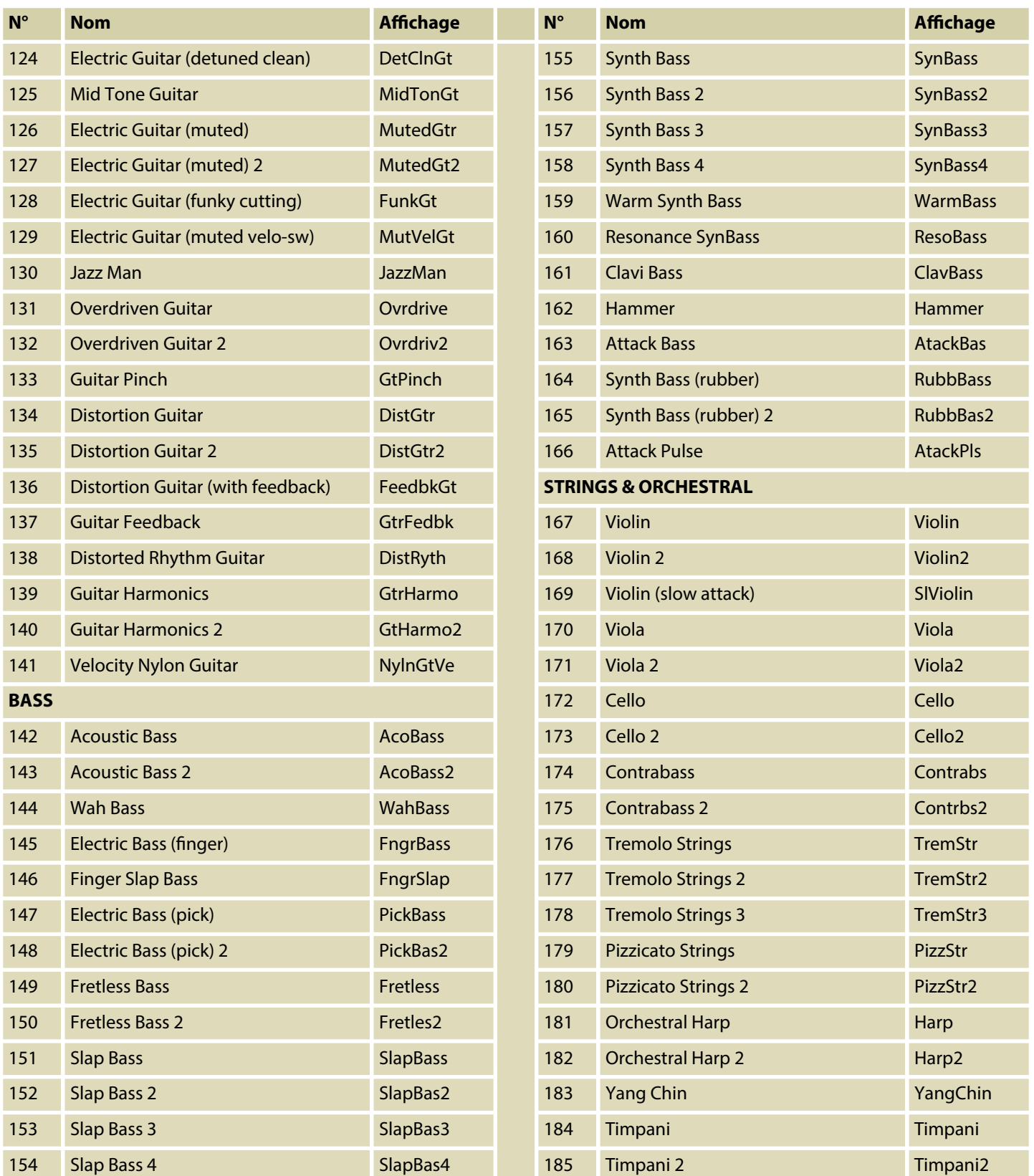

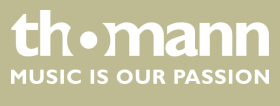

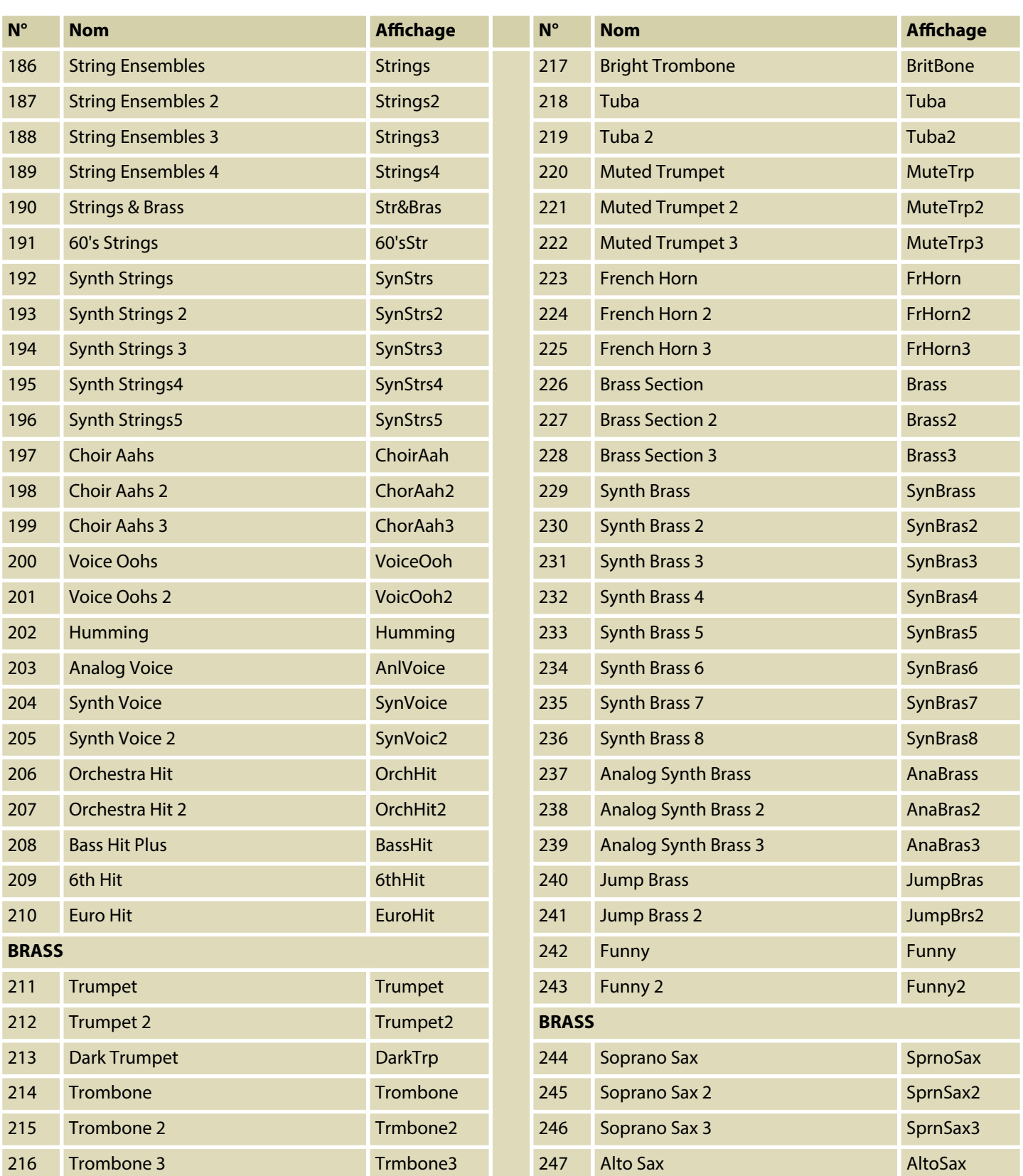

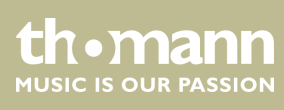

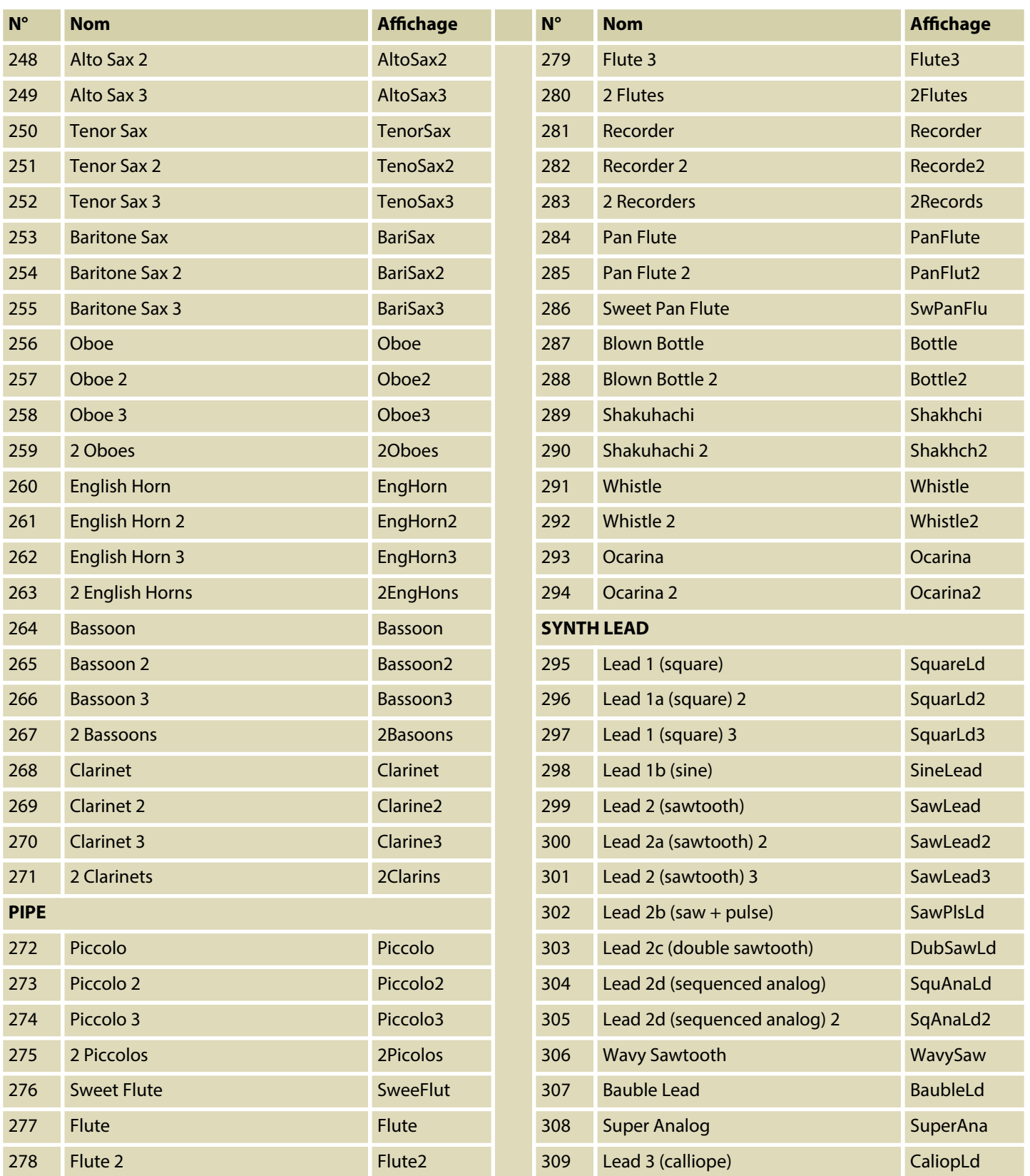

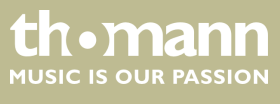

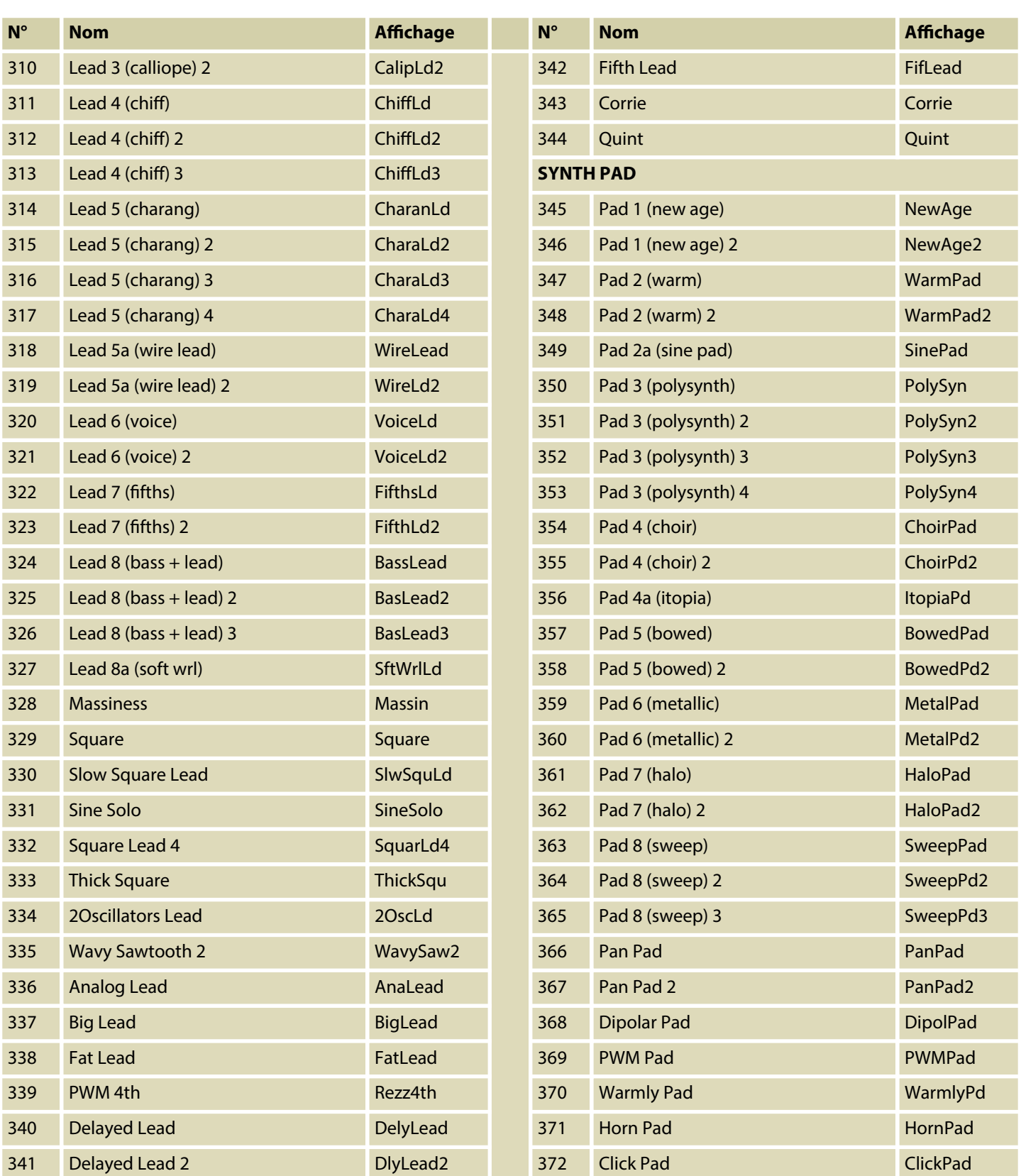

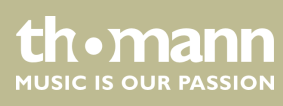
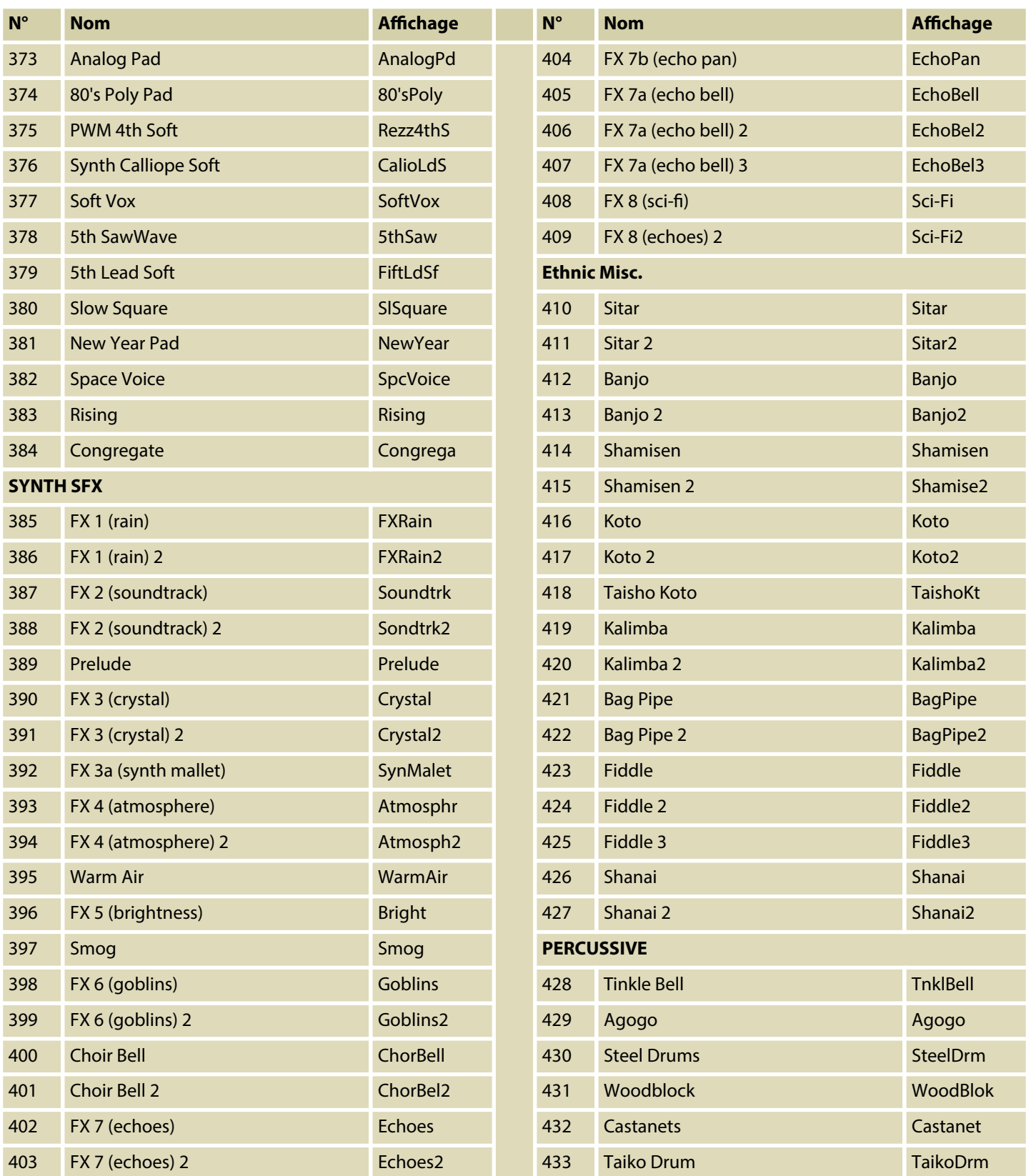

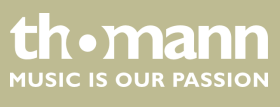

SP 5600

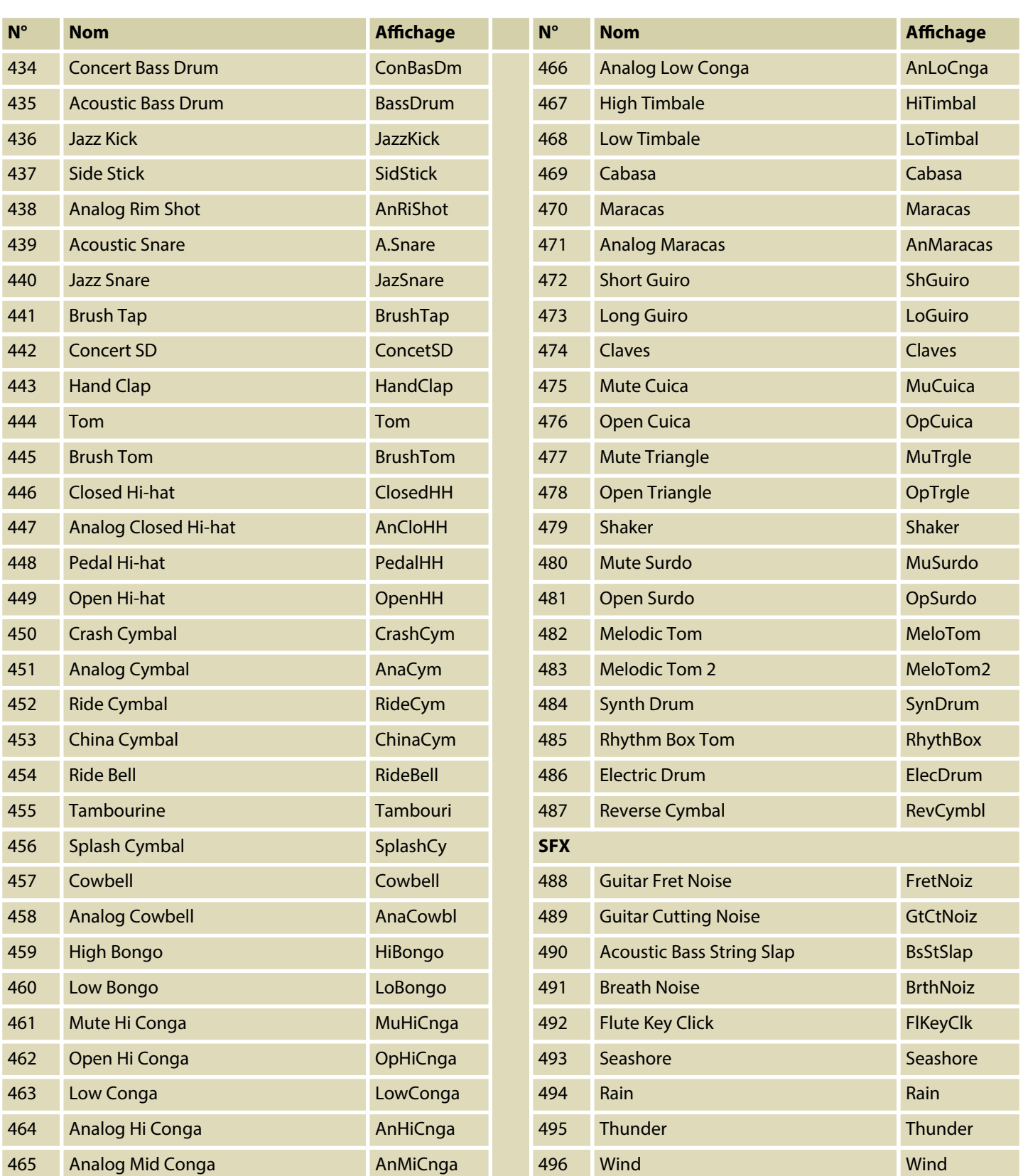

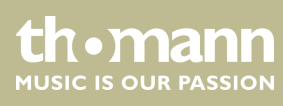

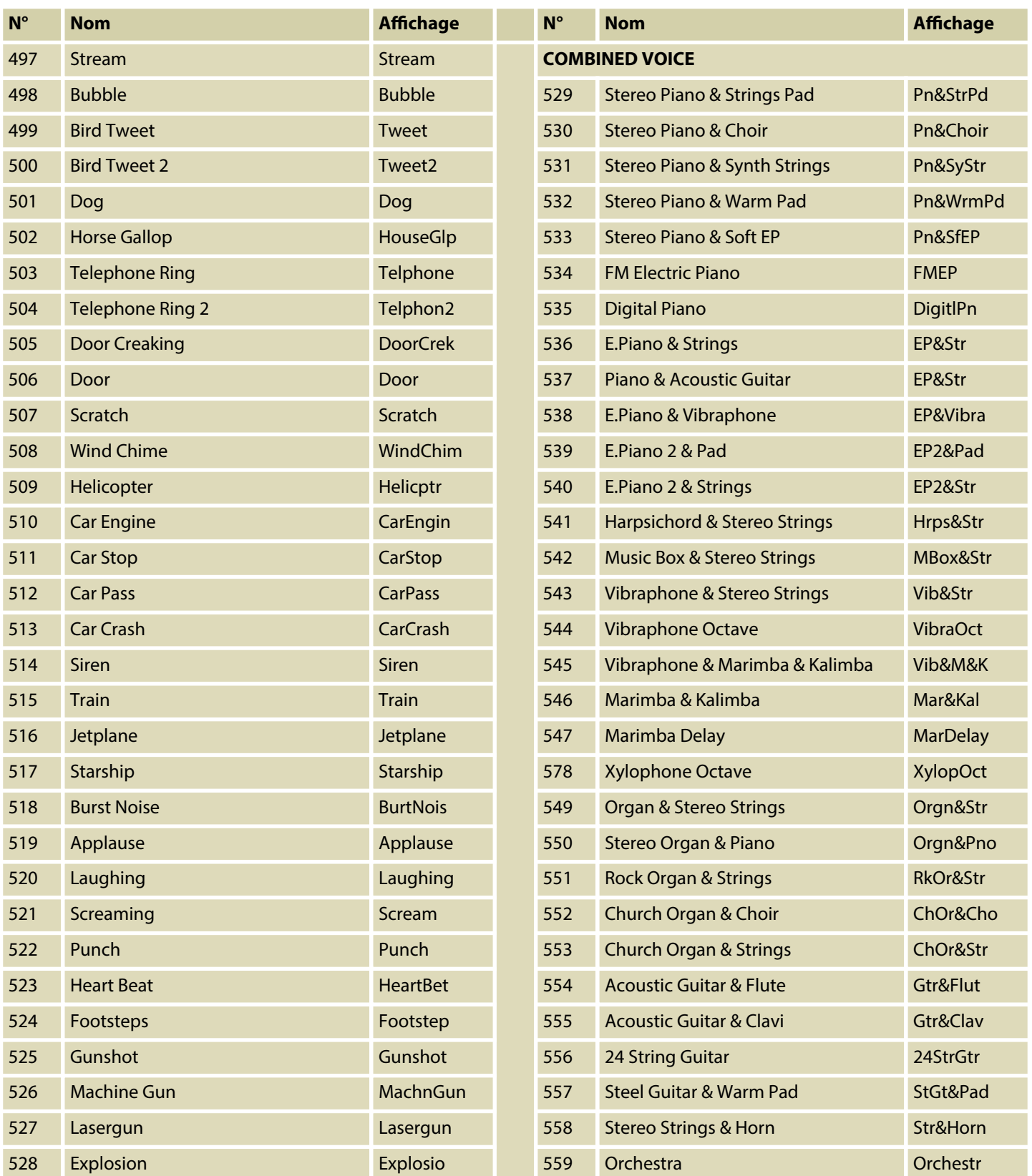

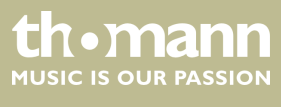

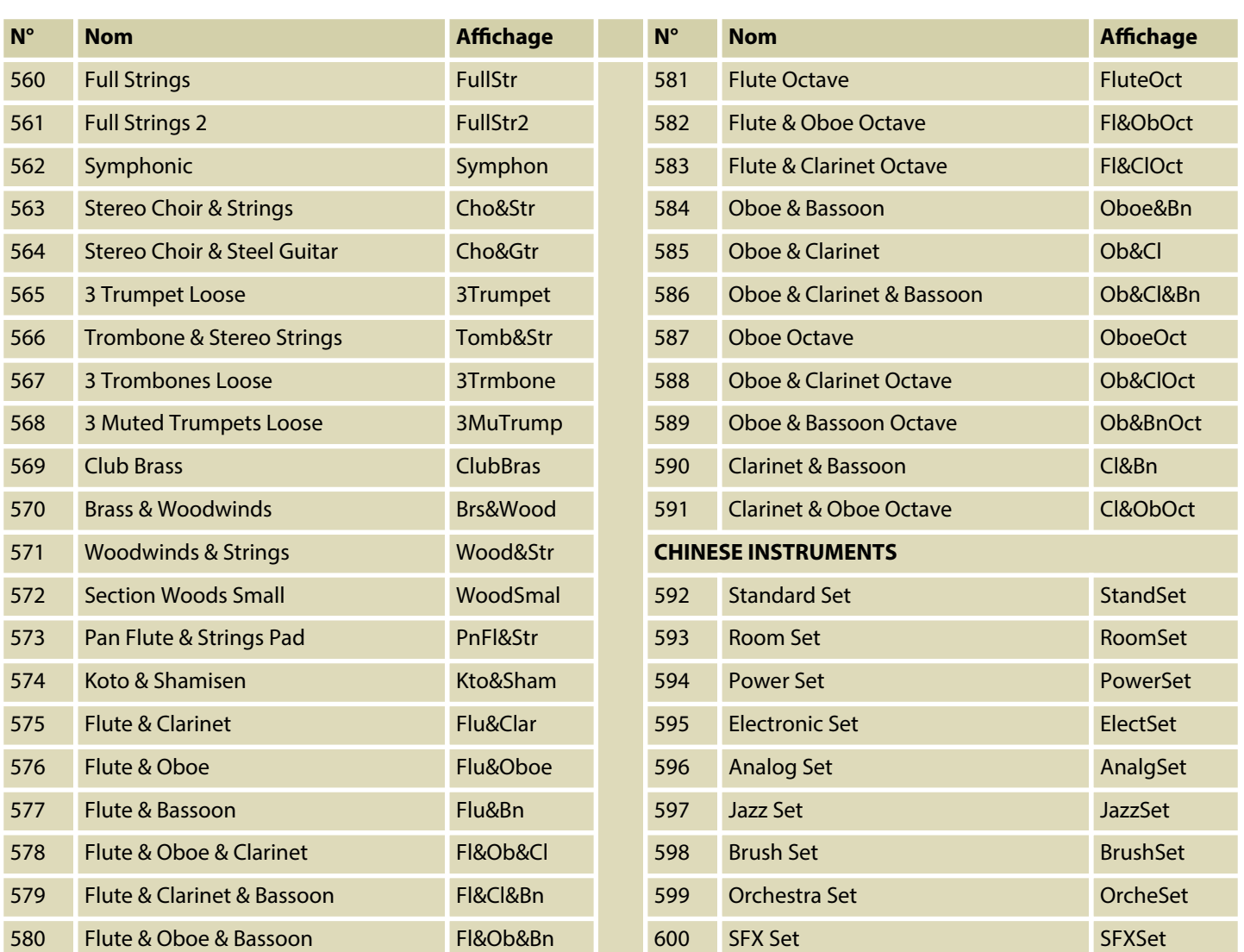

## **13.4 Demo-Liste**

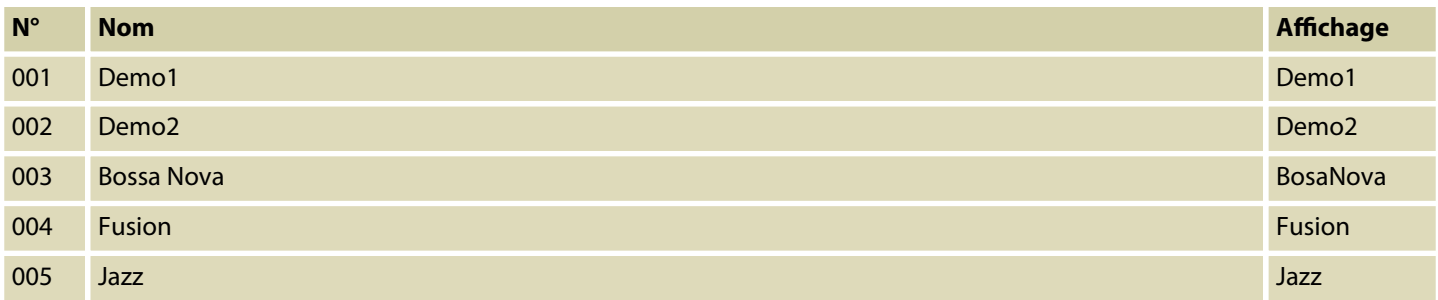

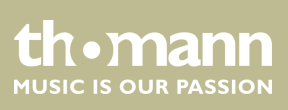

## **13.5 MIDI-Implementierungstabelle**

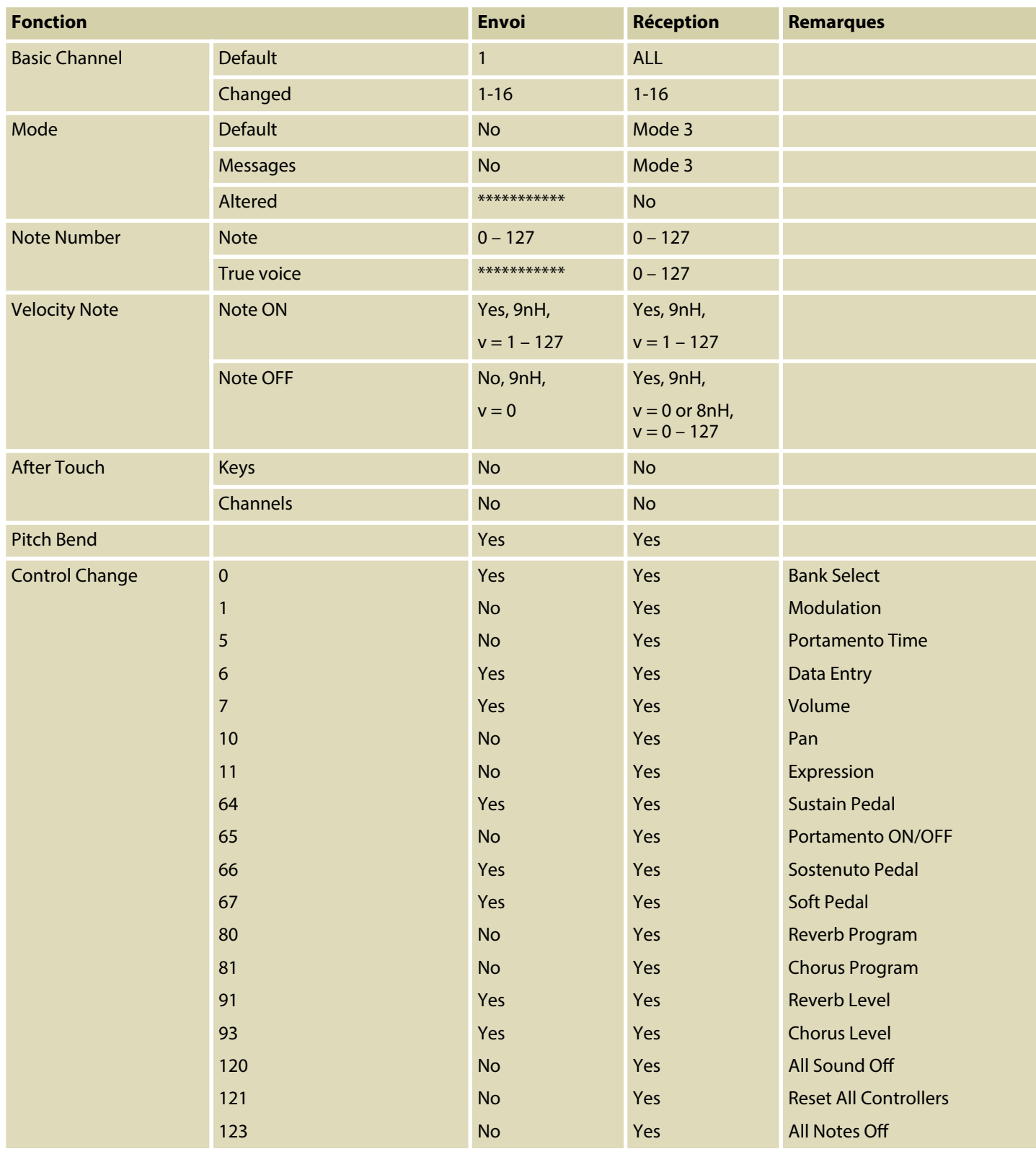

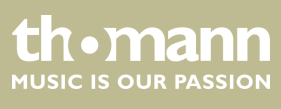

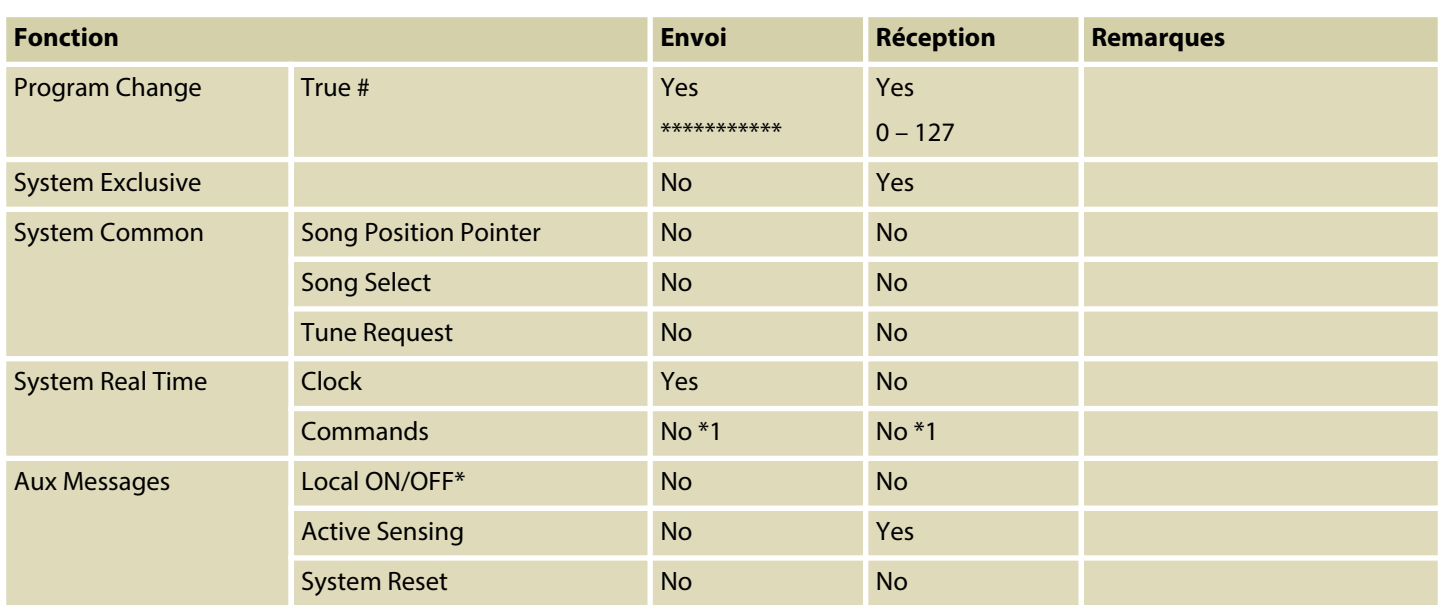

## **Modes canal MIDI**

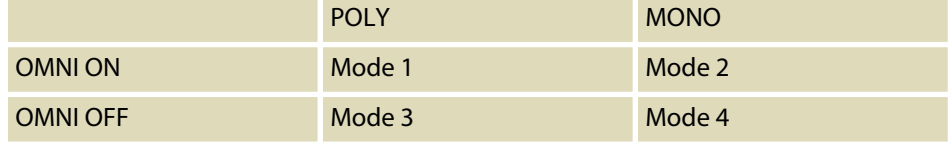

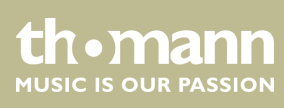

## **14 Protection de l'environnement**

**Recyclage des emballages**

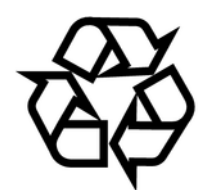

**Recyclage de votre ancien appareil**

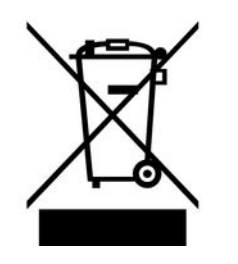

Pour les emballages, des matériaux écologiques ont été retenus qui peuvent être recyclés sous conditions normales. Assurez-vous d'une élimination correcte des enveloppes en matière plastique et des emballages.

Ne jetez pas tout simplement ces matériaux, mais faites en sorte qu'ils soient recy‐ clés. Tenez compte des remarques et des symboles sur l'emballage.

Ce produit relève de la directive européenne relative aux déchets d'équipements électriques et électroniques (DEEE) dans sa version en vigueur. Il ne faut pas éliminer votre ancien appareil avec les déchets domestiques.

Recyclez ce produit par l'intermédiaire d'une entreprise de recyclage agréée ou les services de recyclage communaux. Respectez la réglementation en vigueur dans votre pays. En cas de doute, contactez le service de recyclage de votre commune.

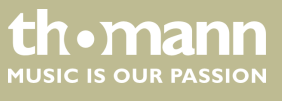

Remarques

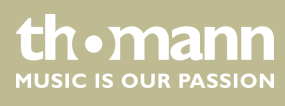

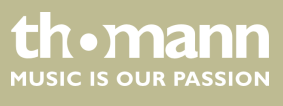

Remarques

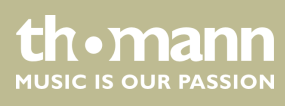

**Musikhaus Thomann · Hans-Thomann-Straße 1 · 96138 Burgebrach · Germany · www.thomann.de**